## CDF/DOC/COMP UPG/PUBLIC/5543

R. St.Denis

January 16, 2001

# CDF Offline User's Guide

The Guide

# CDF PHYSICS ANALYSIS PACKAGE

# Offline Version 3.11.0

Authors:

R. St. Denis

With contributions from<sup>1</sup>:

 $1$ <sup>A</sup> list of relevent web pages and CDF notes is found in Appendix A.

# **Contents**

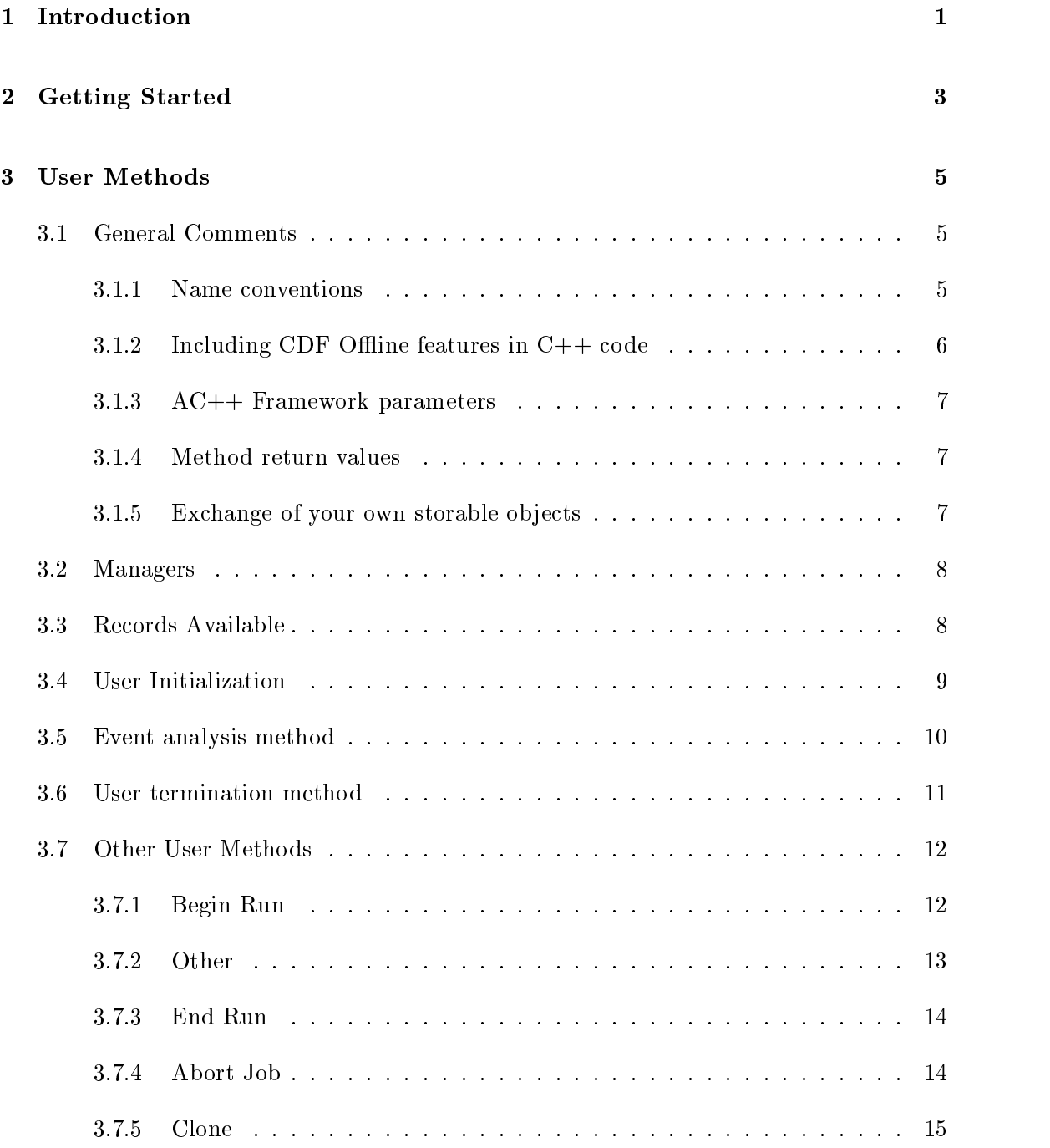

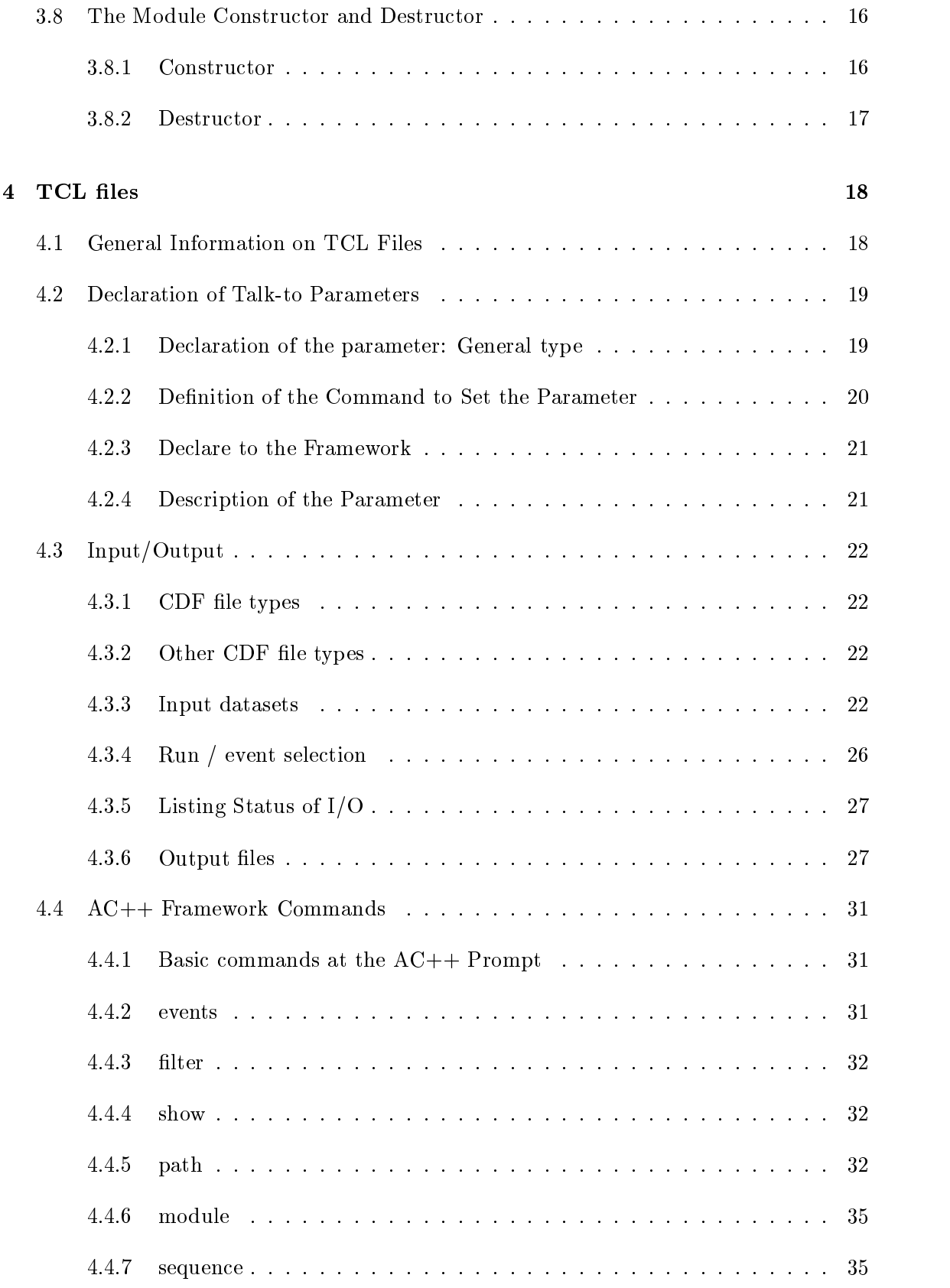

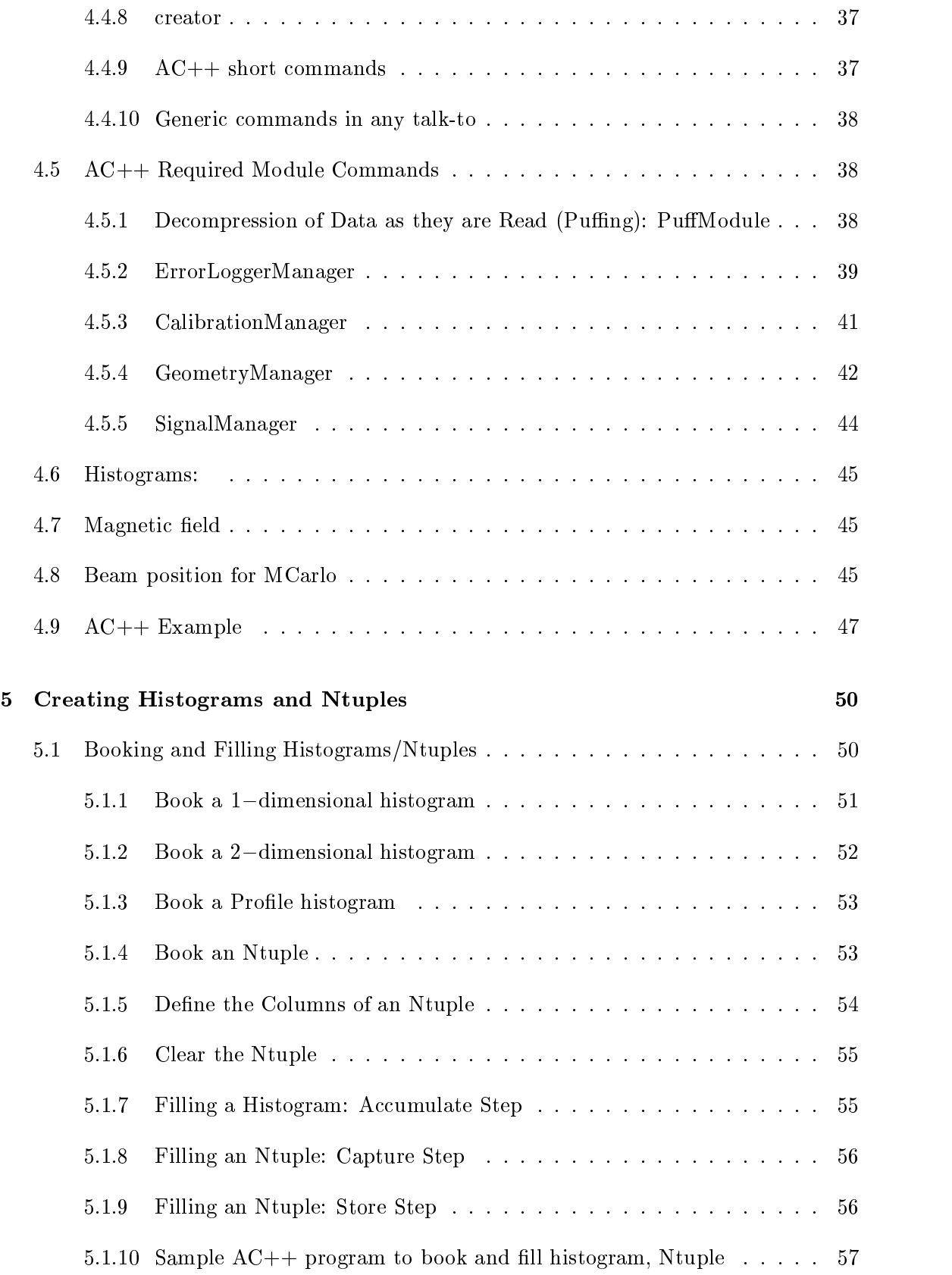

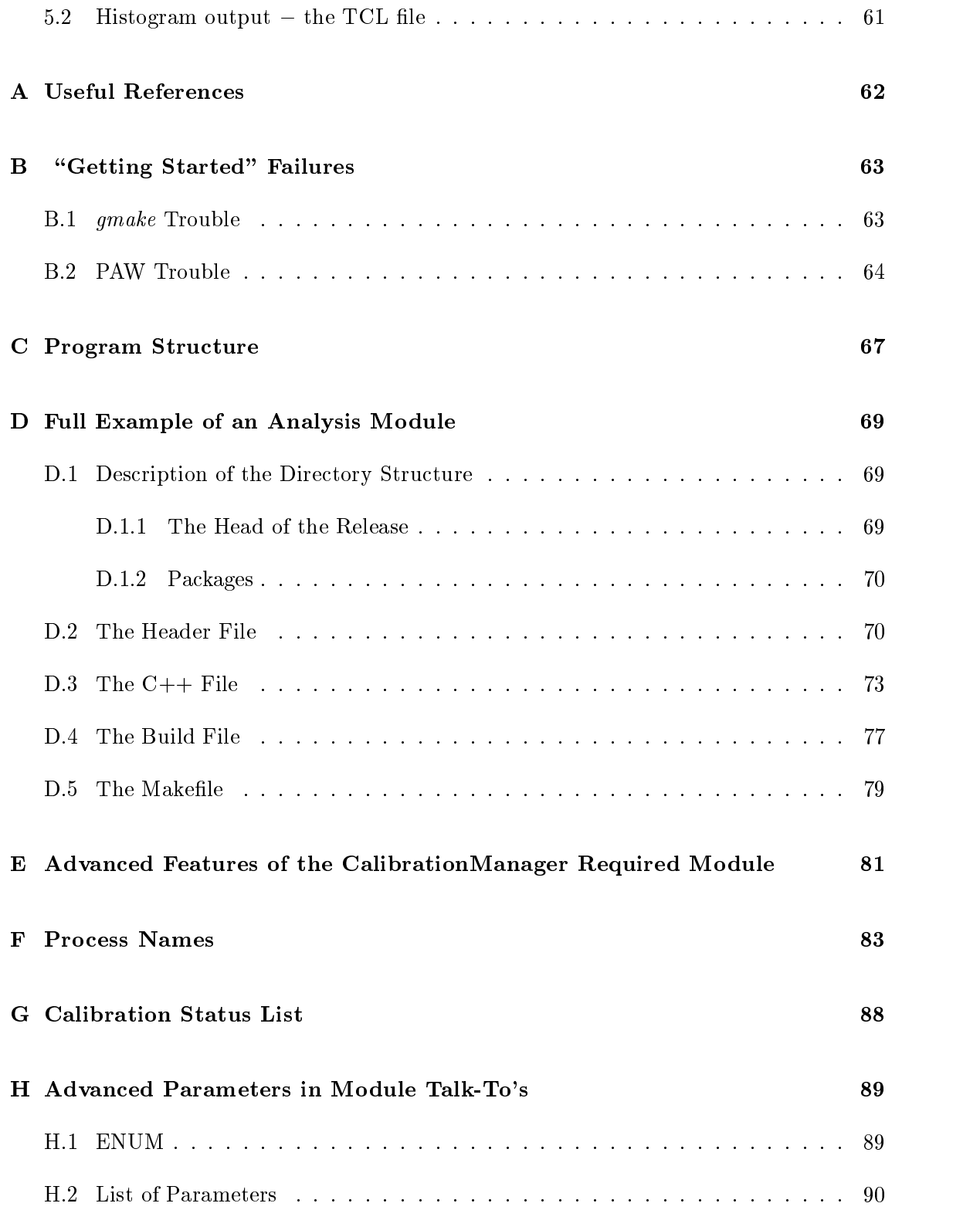

## Chapter 1

## Introduction

The CDF Physics Analysis package  $A$ C++1 is intended to provide a C++ based framework for physics analysis with access to the Offline Code Repository. Although all CDF data types can be processed with AC++ the program is designed primarily for analysis of physics output les (PADS), and (later) of DSTs and MINIs. These les may be in the  $\tt EDM^-, 1NL$  dost of, for silicon, ASCII format. All event input/output is done by  $A\cup++$  the user has to provide only the name(s) of the input/output data set(s) and the rest is provided for by the data handling module.  $AC++$  also provides access to physical variables (e.g., momentum, energy), so the user can write physics analysis programs without detailed knowledge of the CDF data structure (EDM). An extensive set of utility routines (e.g., kinematics, event shape, secondary vertex finding, b-tagging, etc.) is available as part of the CDF Offline package.

The basic program structure (Appendix C) is extremely simple. Three  $C++$  methods are normally supplied by the user: job initialization, event processing, and job termination (see Ch. 3). Reconstructed objects (tracks, vertices, cal. objects) can be accessed with  $C++$  iterators . For Monte Carlo generated events, the MC  $\,$  truth  $\,$  information  $\,$ is accessible in the same way as reconstructed tracks and vertices (see Ch. ??).

The  $AC++$  framework allow users to share their basic  $C++$  methods which in fact belong to a  $C++$  class called a *module*. Since most analyses are driven by some number of parameters, the AC++ framework allows for a uniform syntax to set parameters according to a file given as input to the program. The file is written in TCL syntax and is referred to as the TCL file. Parameters specific to a module are referred to as "talk-to" parameters and one can "talk-to" the module in order to change its behaviour. Any program (binary) produced may be run and all commands in the TCL le can be entered interactively.

Advanced features in the AC++ framework allow for modules to be run in any order in a path, to allow for multiple analysis paths, to allow for analysis in a path to be stopped by a filter module, and to allow multiple streams of output to be assigned to different paths. Control of the order, path definitions and output streams is specified in the TCL

 $\frac{1}{\sqrt{1}}$ http://www-cdf.fnal.gov/upgrades/computing/projects/framework/frame\_over/frame\_over.html

<sup>2</sup> http://www-cdf.fnal.gov/upgrades/computing/projects/edm/edm.html

<sup>3</sup> http://www-cdf.fnal.gov/upgrades/computing/projects/trybos/trybos.html

<sup>&</sup>lt;sup>4</sup>An extension of the DO loop concept in FORTRAN.

This document describes all features of the CDF Offline and the  $AC++$  framework. For first-time users, the important parts to read are  $Ch. 2$  (getting started),  $Ch. 3$  (user routines), Ch. 4 (event input), Ch. ?? (loops over tracks), and Ch. ?? (track attributes).

This package and its documentation are taken from the ALEPH collaboration who managed to make the ALPHA package a very easy to use and extremely well documented package. We are indebted to their wisdom in having put the elements of a particle physics analysis in such a clear and concise format.

Version 3.11.0 January 16, 2001 : First Release of Document with some tests done on the veracity of Chapter 2.

## Chapter 2

## Getting Started

This chapter gives a brief introduction to getting started. If this does not work, have a look at Appendix B for some hints.

Four files must be provided to run an CDF offline job:

- 1. A header file which contains the  $C_{++}$  declarations for the user methods (see Ch. 3).
- 2. A file which contains the  $C++$  code for the user methods (see Ch. 3).
- 3. A file used to build the main executable consisting of the user code and other necessary offline code (see Ch. 3).
- 4. A TCL file which defines the input / output data files, and allows the user to select optional parameters (see Ch. 4).

The libraries needed to link the program are described in Appendix ??.

To start up log into fcdfsgi2.fnal.gov<sup>1</sup>

1. Set up the cdf environment with:

source "cdfsoft/cdf2.cshrc setup cdfsoft2 3.11.0 where  $3.11.0$  is the version of the offline package.

2. Create a subdirectory, which will be called ana here, in which to work and go to that directory:

newrel -t 3.11.0 ana

This uses Software Release Tools (SRT). For more hints and details on SRT see Appendix ??. The specic name of the directory is arbitrary. This directory will be the base directory, with a number of subdirectories that will be used by the job.

<sup>&</sup>lt;sup>1</sup>See http://wwwcdf.fnal.gov/offline/runii/fcdfsgi2/ to get an account and/or contact cdf code management@fnal.gov to

get your own installation of the CDF Offline software.

3. Set up the analysis enviroment

srt\_setup -a

4. Add a package with a test program in it from which to build. For this guide the following package is used is an example:

addpkg -h ExampleMyModule

5. Build the executable:

gmake

If this fails, you may have run out of disk space: see Appendix B.1 for hints on how to determine this and what to do.

6. If it succeeded, run the job as follows:

```
rehash
cd ExampleMyModule
ExampleMyModule_test run.tcl
```
You will get a histogram of  $J/\psi$ 's that can be seen with PAW. Here is a typical session:

>paw

```
Calling 2000 version of paw-X11
 \ast\ast* W E L C O M E to P A W *
                                                 \ast\star\astVersion 2.11/13 6 December 1999
 \ast******************************************************
 Workstation type (?=HELP) <CR>=1 :
 Version 1.26/04 of HIGZ started
 *** Using default PAWLOGON file "/home/stdenis/.pawlogon.kumac"
the pro .pawlogon runs
pawlogon executed for module/hybrid tests
PAW > h/file 33 appexample.hbook
PAW > cd //mymodule
PAW > h/pl 100
PAW > h/pl 101
PAW > exit
```
- If you have trouble getting PAW to display, see Appendix B.
- Each module gets its own subdirectory in PAW: go to the subdirectory with your modulename. Note that the case sensitivity is gone.

## Chapter 3

## User Methods

In this chapter,  $C_{++}$  methods which are intended to be modified by the user are described. These are the methods of the analysis *module* which is written to do some analysis job. Since the module is in fact a  $C++$  class, the task is to write methods that will belong to

Normally, only three methods have to be provided by the user: initialization (beginJob), event analysis (event), and program termination (endJob). Full examples for these three methods are in Appendix D. Other methods which may be modied by the user are also described in this chapter. Finally, a "constructor" and "destructor" can be specified for the module. Parameters that can be set by "talking-to" the module are described in the header file for the module and initialized in its constructor.

User methods should be provided as a plain  $C_{++}$  file containing the code and a  $C_{++}$ header file where the methods are declared. The description below gives the format of the method as it is declared in the header file and an example of an empty method is included in each case.

For all user methods, default versions exist in the cdf offline libraries that are loaded automatically if no user code is given.

To use the methods, they must be built together with the rest of the libraries in the CDF offline. For this, a "Build" file is required. An example of such a file is found in Appendix D.

## 3.1 General Comments

## 3.1.1 Name conventions

Classes All  $C++$  classes symbols defined in  $AC++$  start with an uppercase letter and follow with uppercase letters and no underscores. Example: MuonObject.

Private Data Members All private data members start with an underscore. Example: debug.

Further recommendations on coding guidelines may be found in:

```
http://cdfsga.fnal.gov/computing/coding guidelines/
```
#### 3.1.2 Including CDF Offline features in  $C++$  code

In addition to methods, the Offline package contains include files which have to be included at the beginning of user methods or functions. There are a number of such includes:

### The Module's header file

## C header files

Header Files from Other Users' Code ("Collaborating class headers")

For the module called MyModule in a package ExampleMyModule, these sets of statements can be included asfollows (see Appendix D for the description of a package and the full listing):

//----------------------- // This Class's Header --  $\sqrt{1}$ #include "ExampleMyModule/MyModule.hh"  $\cdots$ // C Headers --  $11$  -------------//------------- #include <cassert> //---------------//---------------  $//$  C++ Headers --//-------------- $\cdots$ //------------------------------- $\mathbf{1}$ // Collaborating Class Headers --  $\sqrt{1-\epsilon}$ #include "HepTuple/HepHist1D.h"

#include "Edm/EventRecord.hh"

```
#include "Edm/ConstHandle.hh"
#include "StorableBanks/CMUO_StorableBank.hh"
```
Important! The following sequence of statements must be observed:

- 1. your module's class header
- 2. C headers
- 3. the collaborating Class headers
- 4. your executable C++ statements

If you don't do so, you may end up with specially unintelligible  $C++$  compiler diagnostics...

## 3.1.3 AC++ Framework parameters

Some parameters about the run are accessible in the framework and are described in Ch. 4.

#### 3.1.4 Method return values

All methods of a module return one of the two values: AppResult::OK or AppResult::ERROR and are therefore declared to have return values of type AppResult.

Throughout the sections it will be noted that each method also contains the  $C++$ *virtual* qualifier. The reason for this is a detail of the implementation of  $AC++$  and is described in  $\,$  . This is the mechanism by which the AC++ Framework ensures that every module has default methods and hence users are not required to write methods unless they use them.

## 3.1.5 Exchange of your own storable objects

Any information you wish to store or communicate to another module, must be put in a storable object. A storable object is something that must have method defined for how the output is to be formatted. These objects can be attached to and fetched from the event. The reason that they must be storable is that it is assumed that if you should choose to produce some output, it should be possible for that output to go to a file or to be communicated to another module. In this way, modules can access objects whether those objects come directly on input or are created by other modules.

<sup>1</sup> http://www-cdf.fnal.gov/upgrades/computing/projects/framework/frame over/frame over.html

If you need to create your own storable objects, you should follow the instructions in ??.

There is an exception to this for the "memory database" and advice on when and how to use this is given in section ??.

## 3.2 Managers

A user program needs a variety of manager modules, usually just called \managers", to provide the following services:

- Opening the CDF data base and reading constants and calibrations
- Up a constant of constants for each run constants for each run of the constants of the constants of the constants of the constants of the constant of the constant of the constant of the constant of the constant of the cons
- CDF Geometry (CDF)
- Error message control
- Historic Communication of the Second Second Second Second Second Second Second Second Second Second Second Second Second Second Second Second Second Second Second Second Second Second Second Second Second Second Second Sec
- Event compression and decompression

A complete description of the managers is found in 4.5. For getting started and most applications, the default behaviour of the managers is sufficient. Managers for the most part should only keep the areas for which they are responsible running smoothly, and anticipate the needs without the user noticing and without need for frequent interaction.

## 3.3 Records Available

The data are stored in objects". There are three objects that can be accessed with various  $data$  contents<sup>3</sup>:

AbsEvent\* theJobRecord=AbsEvent::initJobRecord(); Information available from the time the program starts up.

AbsEvent\* theRunRecord=AbsEvent::theRunRecord(); Information pertinent to an entire run such as calibrations and other settings

AbsEvent\* theEvent=AbsEvent::theEvent(); The event record containing raw data hits, reconstructed objects, etc.

 ${}^{2}$ For FORTRAN users:this is analogous to the way that they were stored in BOS banks or common blocks.

<sup>3</sup>FORTRAN users:think common block.

Information from these records is available only after the various times indicated by when they are created. For example, when one is analyzing events, it is possible to access the beginJob, beginRun and event information.

Important: It is essential to check that a record's pointer is not zero before trying to use it. Otherwise the program will core dump. Therefore, if you try to get the event pointer, check it as follows:

```
AbsEvent* theEvent=AbsEvent::theEvent();
if(theEvent!=0){
  // .. ok to use
}else{
  // .. signal and error and return
}
```
What to do with the event and how to signal errors is described later.

Calibration information is handled differently and this is described in ??.

#### **User Initialization**  $3.4$

virtual AppResult beginJob(AbsEvent\* theJobRecord)

beginJob is called once at the startup of the program.

**Method arguments:**  $AbsEvent* the JobRecord$  The record containing job information.

Default no action: return AppResult::OK;.

This method should be used to book histograms and to perform other user initializations.

All standard initialization work is performed automatically in the  $AC++$  framework before the beginJob method is called. The standard  $AC++$  initialization includes:

- Initialization of HBOOK (default :100,000 words working space) through the HepHbookManager (See 4.6 for a description of histogram handling).
- Reading the user's TCL file (See Ch. 4 for a description of TCL files)
- Initialization of AC++

Unlike in HBOOK, there is no need to be concerned about memory allocation.

## Records Available:

AbsEvent::initJobRecord( ) The beginJob Record: same as the argument,

Format in .cc file Assume that the module class is called MyModule, then the blank method looks like:

```
AppResult MyModule::beginJob(AbsEvent* theJobRecord)}{
   // Put code here
   // ..
   \frac{1}{2}.
  return AppResult::OK;
\mathbf{r}
```
#### $3.5$ Event analysis method

}

virtual AppResult event $(AbsEvent* anEvent)$ 

event is called once for each event.

Method arguments  $AbsEvent*$  anEvent The record containing event information.

Default no action: return AppResult:: $OK;$ .

The current event is read in, unpacked, and ready to be analyzed when *event* is called. This is the heart of analysis.

This is a pointer to the memory location where the event data are stored. The method arguments must be given even if they are not explicitly used. Typically they are used to access various bits of information.

Records Available:

AbsEvent::initJobRecord( ) The beginJob Record. AbsEvent::theRunRecord( ) The beginRun Record. AbsEvent::theEvent() The event Record: same as the argument, anEvent.

```
AppResult MyModule::event(AbsEvent* theEvent)}{
  // Put code here
  11...\cdots
```

```
\frac{1}{2}.
  return AppResult::OK;
\mathcal{L}}
```
#### User termination method 3.6

virtual AppResult endJob(AbsEvent\* endJob)

 $endJob$  is called once at the end of execution.

**Method arguments**  $AbsEvent^*$  endJob The record containing information at the job's end

Default no action: return AppResult::OK;.

This method can be used for anything which needs to be done at the end of a job: histogram manipulations, freeing memory and closing files. Histogram output is done automatically by the AC++ HepHbookManager described in 4.6.

endJob must never be called directly. For program termination, notify the framework by using the framework()- $>$ requestStop() method. An example of ths usage is:

```
if(tooBadForWords){
 framework()->requestStop();
 return AppResult::ERROR;
\mathbf{r}}
```
Upon return,  $AC++$  will return to the  $ANA$  >> prompt where *exit* can be typed.

Records Available:

AbsEvent::initJobRecord( ) The beginJob Record.

AbsEvent::theRunRecord( ) The beginRun Record.

AbsEvent::theJobRecord() The record at endjob: same as the endJob argument.

```
AppResult MyModule::endJob(AbsEvent* theJobRecord)}{
  // Put code here
  // ..
  // ..
 return AppResult::OK;
}
```
## 3.7 Other User Methods

The methods in this section normally do not have to be modified. As mentioned above, default versions of all user methods are loaded if no new versions are provided.

## 3.7.1 Begin Run

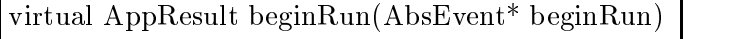

 $begin{align} \textit{begin} \textit{Run} \textit{is called for each run at its start.} \end{align}$ 

**Method arguments**  $AbsEvent* begin Run$  The record containing begin run information OR the event record if the endRun was called because of a change in run number.

Default no action: return AppResult::OK;.

This method is called once a new run is encountered on the event input file, i.e.,

- either a run record is ready and in the international property of the international computation of the international contract of the international contract of the international contract of the international contract of the
- or the run number in an event record has changed
- 

beginRun may be used to initialize  $run-dependent$  data or to print run statistics.

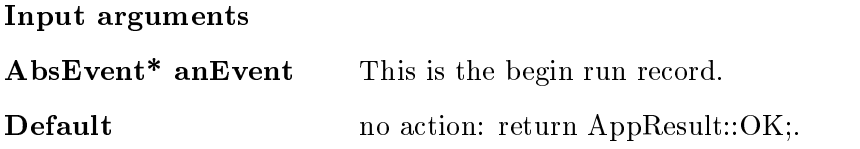

Records Available:

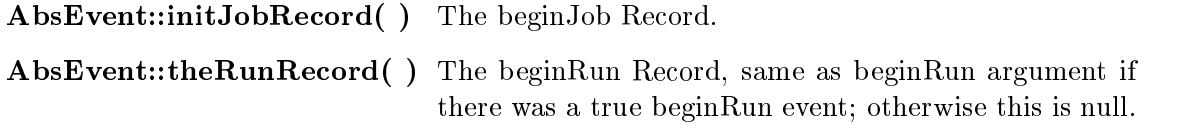

```
AppResult MyModule::beginRun(AbsEvent* theRunRecord)}{
   // Put code here
   \frac{1}{2}...
   // ..
  return AppResult::OK;
\mathbf{r}}
```
virtual AppResult other(AbsEvent\* anEvent)

if it isn't beginRun, event or endRun, it's other.

Method arguments  $AbsEvent*$  anEvent The record containing event information.

Default no action: return AppResult::OK;.

This method is called for records that are not beginRun, endRun or events. Typically these are slow control records.

### Input arguments

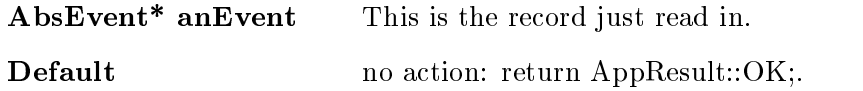

Records Available:

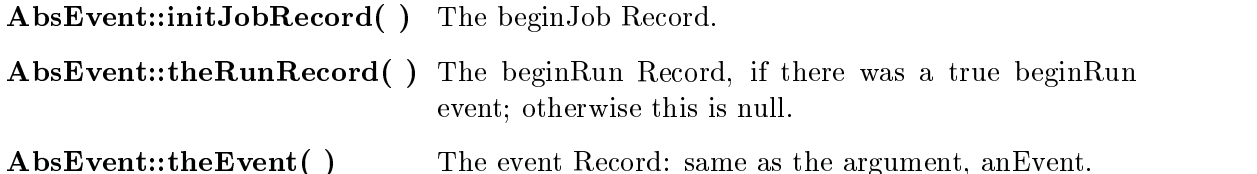

```
AppResult MyModule::other(AbsEvent* anEvent)}{
  // Put code here
  // ..
  // \dotsreturn AppResult::OK;
}
```
## 3.7.3 End Run

### virtual AppResult endRun(AbsEvent\* anEvent)

 $endRun$  is called at the end of each run.

Method arguments  $AbsEvent*$  anEvent The record containing end run information OR the event record if the endRun was called because of a change

Return value return AppResult::OK;.

This method is called when an end run record is encountered or a run number changes. This may be used:

- to compute and store run store run store run store
- 
- reset in the set of  $\Delta$  is the set of  $\Delta$

Records Available:

AbsEvent::initJobRecord( ) The beginJob Record.

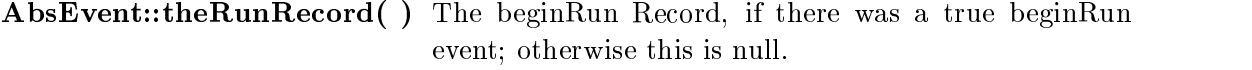

AbsEvent::theEvent() The event Record: same as the argument, anEvent.

Format in .cc file Assume that the module class is called MyModule, then the blank method looks like:

```
AppResult MyModule::endRun(AbsEvent* theEvent)}{
   // Put code here
   // ..
   // ..
 return AppResult::OK;
\mathbf{r}}
```
## 3.7.4 Abort Job

virtual AppResult abortJob(AbsEvent\* anEvent)

 $abortJob$  is called when a fatal signal is detected.

## Method arguments  $AbsEvent*$  anEvent Currently set to null.

Default no action: return AppResult::OK;.

This method is called when a fatal signal like SEGV occurs. This may be used to:

- free allocated memory and  $\frac{1}{2}$  and  $\frac{1}{2}$  are  $\frac{1}{2}$  and  $\frac{1}{2}$  are  $\frac{1}{2}$  and  $\frac{1}{2}$  are  $\frac{1}{2}$  and  $\frac{1}{2}$  are  $\frac{1}{2}$  and  $\frac{1}{2}$  are  $\frac{1}{2}$  and  $\frac{1}{2}$  are  $\frac{1}{2}$  and  $\frac{1}{2}$  are
- to compute statistics in the statistics in the statistics in the statistics in the statistics of  $\mathcal{L}$

## Records Available:

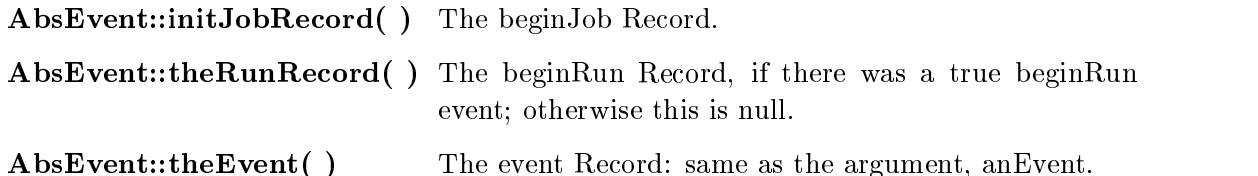

Format in .cc file Assume that the module class is called MyModule, then the blank

```
AppResult MyModule::abortJob(AbsEvent* anEvent)}{
   // Put code here
   // ..
   // ..
 return AppResult::OK;
\mathcal{L}}
```
## 3.7.5 Clone

virtual AppModule\* clone(const char\* cloneName);

bring in the clones

Method arguments const char\* cloneName The name of the clone. When a module is being used in multiple paths a new copy of the module, a clone, is made. At the time this is done, the clone is given a name. There may be multiple paths and hence multiple clones.

Default return a pointer to the new copy of the cloned module.

```
AppModule*
MyModule::clone(const char* cloneName)
{
 return new MyModule(cloneName,"this module is a clone MyModule");
\mathcal{L}}
```
The usage of clones within the AC++ enviroment is described in Appendix ??.

#### 3.8 The Module Constructor and Destructor

An AC++ module is an object and hence has a constructor and destructor. The constructor needs to be explicitly specied when one wishes to allow parameters to be modified by "talking-to" the module. The destructor needs to be specified when one allocates memory for an object using the  $C++$  "new" command and does not attach the command to an event.

## 3.8.1 Constructor

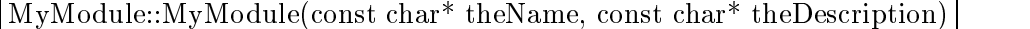

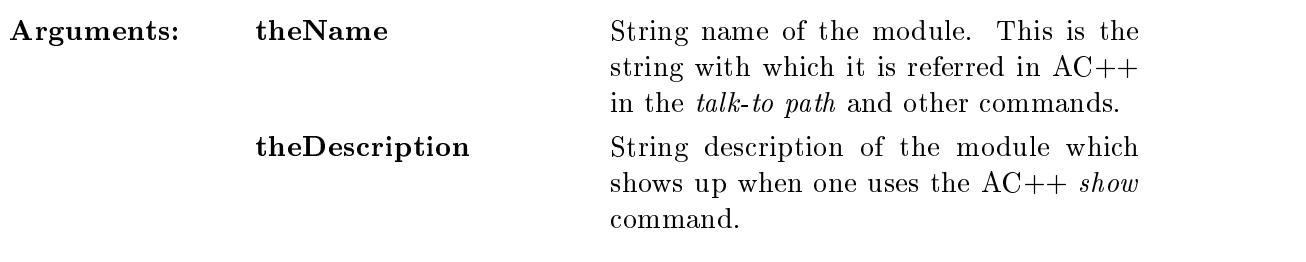

Default: No action

The values for the Name and the Description should be included in the header file

```
public:
```

```
MyModule(const char* theName="MyModule",
         const char* theDescription="My First AC++ Module");
```
Format in .cc file Assume that the module class is called MyModule, then an empty constructor looks like:

```
MyModule::MyModule(const char* theName, const char* theDescription){
  // Put code here
  11...// ..
```
// .. }

## 3.8.2 Destructor

virtual MyModule:: "MyModule()

Arguments: NONE

Default: No action.

The destructor should be used to free all memory that was allocated to objects using a new command provided that the objects were not subsequently attached to the event.

Format in .cc file Assume that the module class is called MyModule, then an empty destructor looks like:

MyModule::~MyModule

```
()// Put code here
   // ..
   // ..
}
```
## Chapter 4

# TCL files

In this chapter, the TCL files are described. The TCL file is used to control input and output for  $AC++$ , and is used to control many  $AC++$  features as well as to set the parameters of the various modules linked into  $AC++$ . For completeness, all  $AC++$ commands are listed in this chapter; some are described in more detail in other chapters. Also, as more modules are added the details of the meanings of the TCL commands for those modules must be found in the documentation for that module. Major modules are documented in this guide. The user-supplied modules must all be specified in the "Build" procedures: see Appendix D.4 for an example Build file.

#### 4.1 4.1 General Information on TCL Files

The following rules should be followed for all entries in the TCL file.

- 1. A hash symbol  $#$  indicates the beginning of a comment.
- 2. TCL commands can be given in any order.
- 3. \$env(EVAR) will substitute the UNIX environment variable, EVAR, into the TCL file.
- 4. TCL commands are case-sensitive.

TCL commands may also be used to enter your own parameters into the program. This is done through the "talk-to" for your module. For example to modify parameters in the module, "ExampleTrackAnalysis", type:

```
talk ExampleTrackAnalysis
 ptCut set 0.5
exit
```
where " $ptCut$ " is some name of the parameter. For boolean parameters, value is "true" or "false". " $t$ " or " $f$ " is sufficient:

```
talk ExampleTrackAnalysis
exit
```
will set "verbose" to true.

In the  $C++$  code each parameter is an object with a value () method and is accessed as follows:

```
if (pt >_ptCut.value()){
 processFurther();
ł
}
```
where it is assumed that the track  $p_t$  has been determined somewhere in the code above where this cut is applied.

Note that the naming convention implies that these cuts are private members of the module's class. This must always be the case as cuts visible between modules will lead to a linking nightmare. If cuts must be passed between modules, they should communicate via a Storable Object as described in ??.

Module parameters are are declared in  $C++$  code as described in 4.2.

#### $4.2$ **Declaration of Talk-to Parameters**

Defining the parameters which can be modified by "talking to" a module requires:

- $\bullet$  Declaration of the parameter as a *private* member of the module class in the module's header file.
- Denition of the TCL command by which the parameter will be described and the default value in the module's constructor.
- Declaration of the parameter to the AC++ framework in the module's constructor by attaching it to a menu.
- Providing a "Help" description of the parameter in the module's constructor.

#### $4.2.1$ Declaration of the parameter: General type

## AbsParmGeneral $< type$  > \_parname

This is the general declaration of any kind of parameter and must be made in the header file of the class. The type is the kind of parameter. Some commone examples of

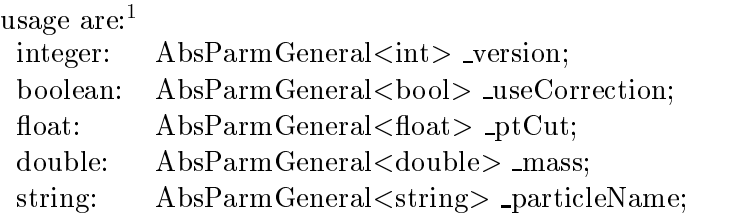

More sophisticated parameter types such as lists, and enum plus their declarations and usage examples are given in Appendix H.

In addition to being declared in the header file, the parameter:

- Must have the denition of the command to set its value given in the constructor of the module as described in 4.2.2. Additionally default, minimum and maximum values may be specified.
- Must have the parameter declared to the framework (added to a menu).
- may may a helpful description and as described in 4.2.4.4.4.4.4.4.4.4.4.4.4.4.4.

parname("TCLcommand", this, par-default, par-min, par-max)

Define the name, default value, min value, and max value.

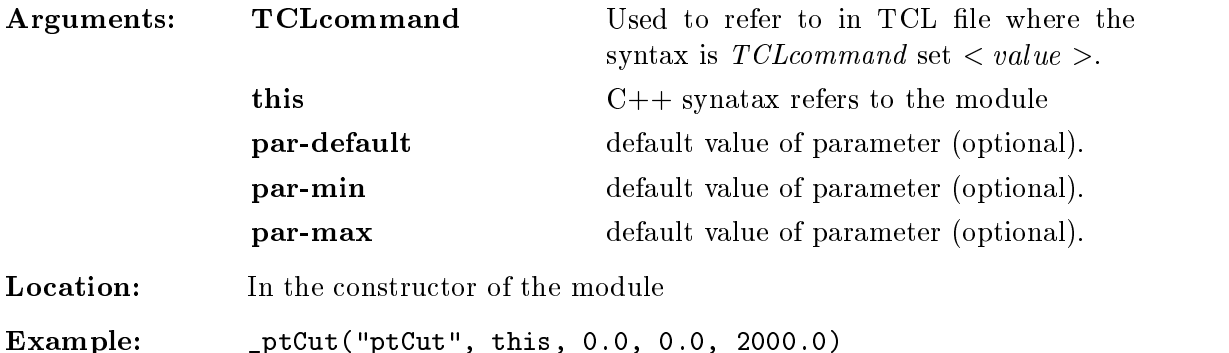

**Prerequisite:** The parameter  $\_param$  must be declared in the header file as described in 4.2.1.

In addition the parameter:

<sup>&</sup>lt;sup>1</sup>The syntax is precisely as given and is that of a templated  $C++$  class. AbsParmGeneral objects have a value (as was shown), a keyword in TCL, such as ptCut, and a text description that appears in the menu. The specific kind of parameter is just passed as an argument between the  $\lt$  and  $\gt$  signs.

- Must have the parameter declared to the framework (added to a menu) as described
- May have a helpful description added ad described in 4.2.4.

## 4.2.3 Declare to the Framework

## $commonds()$ ->append(& parname);

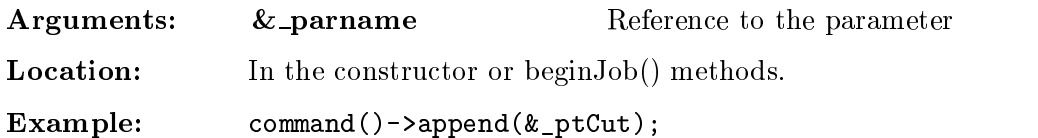

## Prerequisites

- The parameter parname must be declared in the header le as described in 4.2.1.
- The parameter parname must have the denition of the command to set its value given in the constructor of the module as described in 4.2.2. Additionally default, minimum and maximum values may be specified.

At any time the parameter may have a helpful description added as described in 4.2.4.

## 4.2.4 Description of the Parameter

parname.addDescription(description)

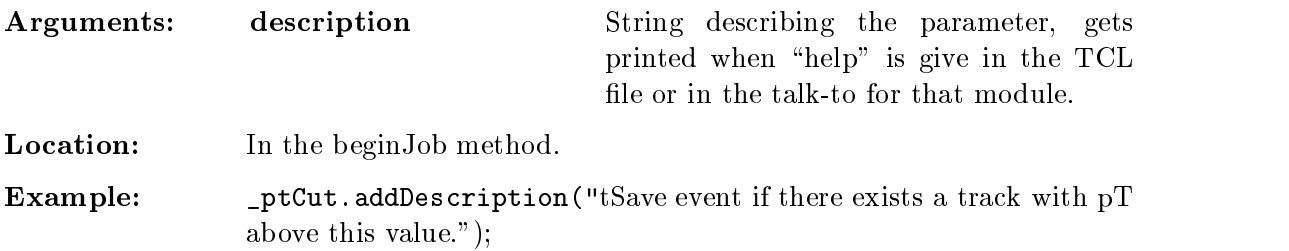

## Prerequisites

- The parameter parname must be declared in the header le as described in 4.2.1.
- The parameter parname must have the denition of the command to set its value given in the constructor of the module as described in 4.2.2. Additionally default, minimum and maximum values may be specified.
- The parameter must be declared to the framework as declared to the framework as described in  $4.3\pm$

## 4.3 Input/Output

## 4.3.1 CDF file types

There are several CDF data file types:

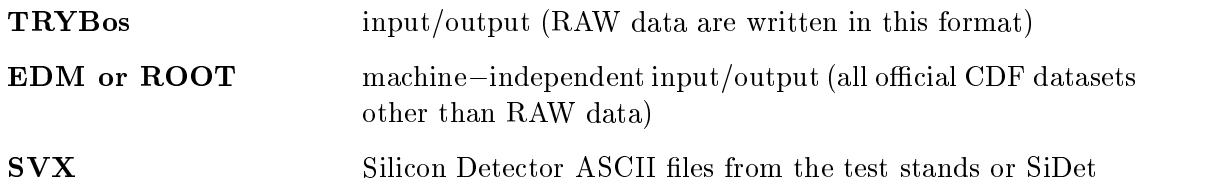

The CDF file type for data cannot be recognized automatically. The file type must be chosen by the choice of input module. Currently the input modules are:

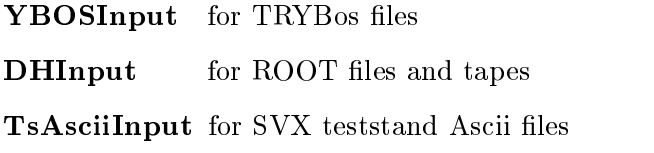

## 4.3.2 Other CDF file types

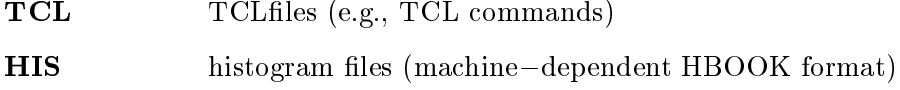

Examples: On fcdfsgi2, the environment variable VAL DATA DIR points to some example input files:

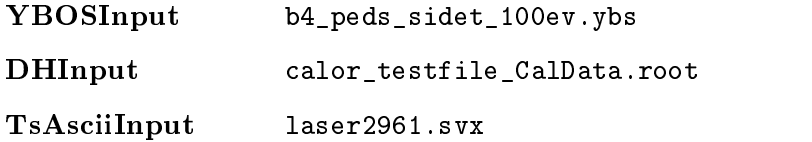

## 4.3.3 Input datasets

Input data is specied by the talk-to parameters in the DHInput module. After typing

module talk DHInput

into the TCL file (or at the  $AC++$  prompt) one then describes the input according to the following<sup>2</sup>:

Format include  $'type-designator-name' 'name' 'run-restruction' ...$ 

The 'type-designator-name' is one of the following:

- $\bullet$  dataset
- 
- les este en la construction de la construction de la construction de la construction de la construction de la
- $\bullet$  filesets
- $\bullet$  file
- $\bullet$  files

A dataset is related to a collection of tapes such as "MDC-2 B Samples". A fileset is a partition of a tape on which les reside. The actual location of the tape is transparent to the user when on fcdfsgi2: the files are staged automatically if needed. When tapes and staging are not available, then the  $type-designator-name$  is just file and one configures the TCL to read:

```
talk DHInput
include file $env(VAL DATA DIR)/calor testfile CalData.root
exit
```
As mentioned in 4.3.2, on the CDF central computers, the UNIX environment variable VAL DATA DIR points to a directory of input files useful for testing and this can be interpreted in the TCL file.

The run-restriction is optional and has any of the following formats:

- 
- run-number run-number run-
- run-number and run-number and run-number and run-number and run-number and run-
- run-number of the run-number of the contract of the contract of the contract of the contract of the contract of
- run-number and a run-number and a run-number and a run-number and a run-number and a run-number and a run-number

<sup>&</sup>lt;sup>2</sup>One may use the word *input* instead of *include* for files. It works but is discouraged.

where the run-number may be either in decimal or hexadecimal format. The hexidecimal format is indicated by preceding the hexadecimal number by  $\theta x$ .

Any number of 'include' commands may be given  $-$  the data are read in the order the cards are given if the files are on disk; otherwise, the data are read in so that access speed to the tapedrive is optimized and staging of available tapes is done in parallel with analysis.

Example 1

```
module talk DHInput
  include dataset "RAW generic physics trigger" run=1234
quit
```
will process all files of run 1234 beloing to the "RAW generic physics trigger" dataset.

Example 2

```
module talk DHInput
```

```
include dataset "RAW generic physics trigger" run>=0xabcdb run<=0xabcde
quit
```
will process all files of runs 0xabcdb, 0xabcdc, 0xabcdd belonging to the dataset  $\R$ AW generic physics trigger".

### Example 3

```
module talk DHInput
  include files /cdf/data*/*/ab??????.????cdef
quit
```
will process all files corresponding to the pattern. The synatax is understood that  $\cdot\cdot\cdot$ " indicates a wildcard that may be substituted with a string of any length and \???" indicates a pattern where exactly 3 character place holders are kept, but any character my appear in any of the three places.

The current list of input files may be seen by typing

```
talk DHInput
  show
exit
```
Finer specification of specific events within runs as well as additional ways to specify runs are given in 4.3.4.

### How to specify "tapes"

talk DHInput include fileset CA3000.0 exit

Here, CA3000.0 is the fileset name. It corresponds to partition 0 on tape CA3000 name but you need not know that of course: all tape handling is automatically done by the data handling system.

The corresponding tape will not be read directly by  $AC++$ : the system will first stage the specified file (or several files in one go) on disk; then  $AC++$  will read this disk file.

The fileset will have a number of files, for example:

- aa01933f.0001phys
- aan aan aan aan aan aqoontay in aan aan aan dhacka ah aan dhacka iyo dhacka ah aan aan dhacka aan dhacka aan d
- aan aan aan aan aan ah guurigta soo marka ah dhalka dhalka dhalka dhalka dhalka dhalka dhalka dhalka dhalka dh
- aa01933f.0012phys

could be some files in the fileset. The number before the decimal point is the run number in hex and the number after is the run section number where a run section has about 2000 events and represents about 30s of data taking. In this case one could expect about 6000 events on the first file since it contains three partitions. Each file should be around 1 G so that one does not have trouble on filesystems that only work with up to 32 bits.

To find the datasets and filesets of interest, use the Database Browser<sup>3</sup> as described in Chapter ??. There one can use hyperlinks to go from a dataset to a fileset to the files to the run/runsection.

### stage list: query on staged datasets on CDF central computers

An interactive facilty called stage is available on the central CDF computers to know which filesets and datasets are presently staged. This may be very useful during testing, to use already staged tapes in order to avoid the staging time which may be very long.

stage list -s List all disk resident filesets

stage list -s 'fileset\_name' Lists the fileset if it is on disk

stage list -f List all disk resident files

<sup>3</sup> http://www-cdf.fnal.gov/internal/upgrades/computing/database/browser/browserguide.htm

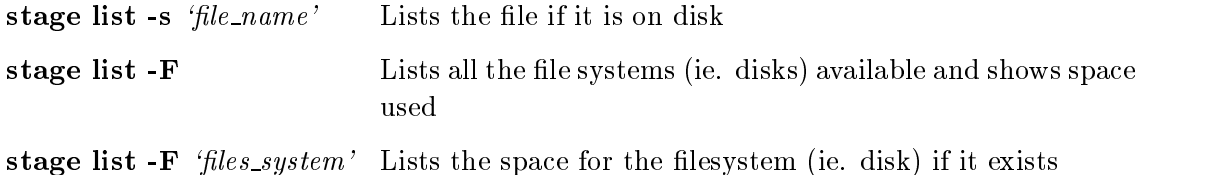

There are a number of other actions for which the stage command allows; however, most are handled by the input and output modules.  $stage -h$  lists the commands available.

Examples: In the database browser(see section ?? for instructions), you have determined that the filesets associated with your dataset include the fileset CA3099.0. You want to know if it is on disk so you type

stage list -s CA3099.0

and you get:

```
152 Filesets in edition 280:
```
Note that you did not get your fileset listed so in fact it is not there. But you do see that there are 152 filesets out there, so you want to know what is there. You type:

stage list -s

and you get

```
152 Filesets in edition 280:
CA3086.3 ( 0.0 GBytes, 0 files) cached on disk (1 reservations)
CA3086.2 ( 0.0 GBytes, 0 files) cached on disk (0 reservations)
CA3086.1 ( 0.0 GBytes, 0 files) cached on disk (0 reservations)
...
```
There are 152 lines (only 3 shown here). You wonder what these are so you can go to the database browser and type in one of these filesets to find out what dataset it belongs to. You find that CA3086.3 belongs to mdc2tr.

### 4.3.4 Run / event selection

Specific run selection may be specified in the *include* command as described in 4.3.3. In addition, the following TCL commands may be used to select particular runs or trigger numbers for analysis. Trigger numbers are set to zero at the start of a run and increase monotonically. The events may also be selected by run section (25 seconds worth of data, about 2000 events) and run number.

RunsTrigs set 100:105 108 110:114 Select RUNs 100, 101, 102, 103, 104, 105, 108, 110, 111, 112, 113, 114. RunsTrigs set 100(1111:1112) Select trigger 1111 on the input file. **RunsTrigs exclude 1 5 7 11 -99** Ignore runs  $1,5,7,11,12,13,14,...,99$ 

Notes:

- The RunsTrigs community community community which are sent for the processing  $\mathbb{R}^n$  . The processing for the processing for the processing for the processing for the processing for the processing for the processing f by the AC++ modules. All events will be read in any case. So one can reject events from processing, but not from input.
- $T \equiv T$  symmetries of R(T) where  $T$  is all the rule that  $T$  is all  $T$  is all  $T$  is all  $T$ triggers and is the same as R:

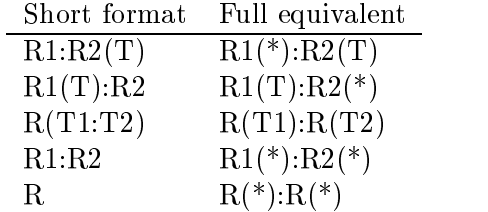

## 4.3.5 Listing Status of I/O

The command

```
module talk DHInput
  show include
exit
```
will show the files and filesets that are to be analyzed.

```
module talk DHInput
 RunsTrigs list
exit
```
will show the selections specified by the RunsTrigs command.

## 4.3.6 Output files

Event output is controlled by the DHOutput module. The data set name and options are given in the talk-to of DHOutput. The objects written are controlled by ??. To output data,

- One must dene an output stream by attaching a le to a stream.
- One must specify the path of analysis to attach to the stream.
- One may set optional parameters on the output stream.

| Create Stream: | output create 'stream name' 'destination'                                              |                                                                                                    |
|----------------|----------------------------------------------------------------------------------------|----------------------------------------------------------------------------------------------------|
|                | stream name                                                                            | same as on defined in output stream<br>cards;                                                                                                    |
|                | destination                                                                            | a file name for output or the dataset<br>ID. If a "/" or a "." is in the name,<br>it is assumed to be a file.                                        |
|                | <b>Attach Path to Stream:</b> output path 'stream name' 'path name' 'parameter2'       |                                                                                                    |
|                | stream name                                                                            | same as on defined in output stream;                                                                                                    |
|                | path name                                                                              | designating<br>path<br>the<br>analysis modules to be called before<br>writing. The default path is <i>AllPath</i> .<br>Paths are described in 4.4.5. |
|                | <b>Set Stream parameters:</b> output setstream 'stream name' 'parameter1' 'parameter2' |                                                                                                    |
|                | stream name                                                                            | same as on defined in output<br>stream cards; see examples of<br>how to define a path in. A<br>"*" can be used to address all<br>streams.            |
|                | parameter                                                                              | is either a single keyword or<br>expression keyword=value.                                                                                           |
|                | parameters:                                                                            | (optional)                                                                                                    |
|                | <i>list</i>                                                                            | print out current setting for the<br>output stream                                                                                                   |
|                | dfc                                                                                    | use default Data File Catalog to<br>fill file records. Details on how<br>to set this up may be found in<br>??.                                       |
|                | nodfc                                                                                  | Do not fill any Data File<br>Catalog file record.                                                                                                    |
|                | anysize                                                                                | No restrictions on size of output<br>file                                                                                                    |
|                | savecatalog                                                                            | Write File Content Catalog into<br>Further details on<br>the file.<br>the File Content Catalog are<br>available $4$ .                                |

<sup>4</sup> http://rutpc7.fnal.gov/ratnikov/Docs/DHIOModuleReference.htm

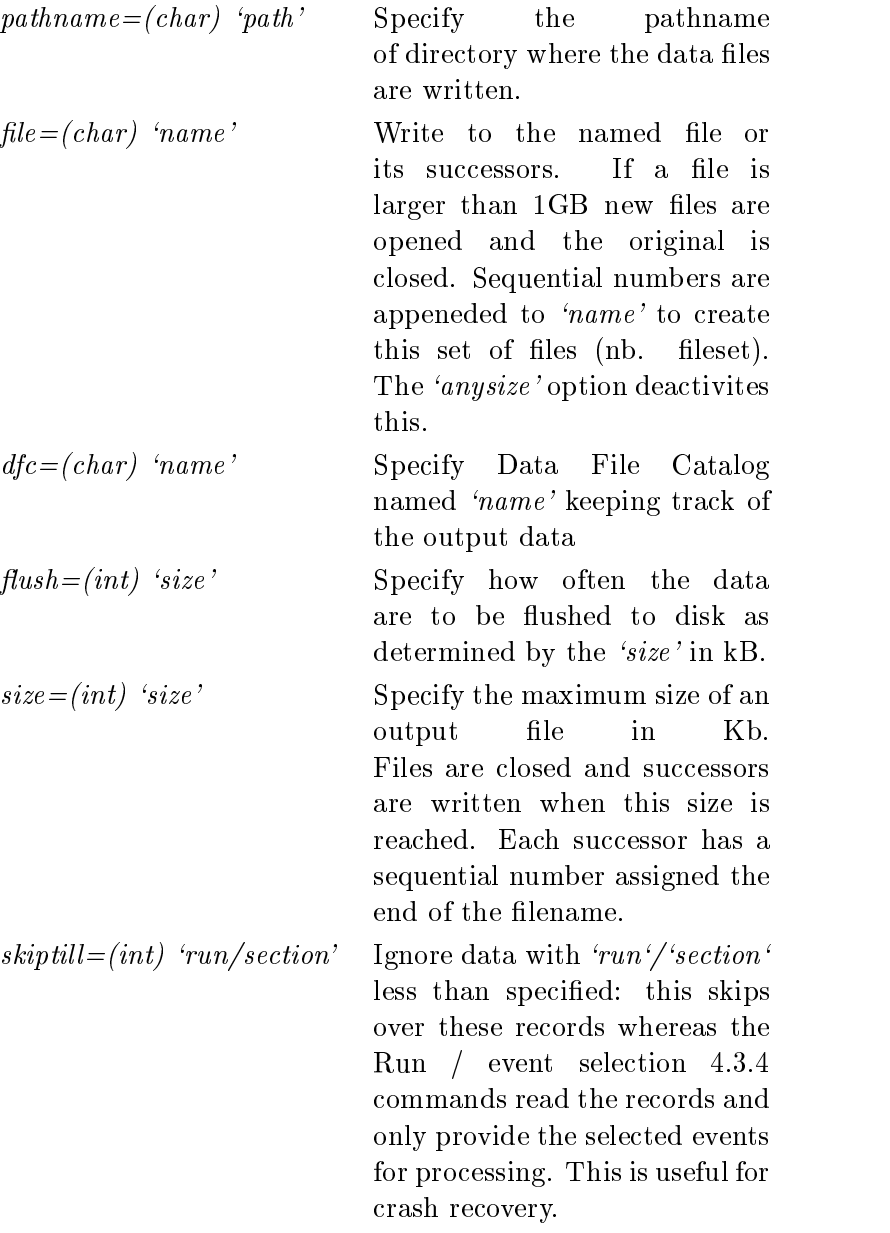

Examples:

Example 1: Output to a File

output path mystream mypath output create mystream mydirectory/myfile

Stream with name mystream is connected to AC++ data path mypath (paths are described in 4.4.5, streams are described in 4.3.6).

Notes:

- The slash before myle is important. Use \./< myf ile >" to write a le myle into current directory.
- The File Content Catalog will not be written to the data le.
- no communication with DFC or DIM is necessary
- This is safety to use with any tape stagging capabilities: only measured to the capabilities: only  $\sim$

### Example 2: Output to a File with customization of parameters

```
output path mystream mypath
output create mystream mydirectory/myfile
output setstream mystream nodfc anysize savecatalog list
```
Output stream properties are specied explicitly. Stream with name mystream is connected to  $AC++$  data path mypath. Output file will be mydirectory/myfile without any restrictions on its size.

Notes:

- The slash before myle is important. Use \./< myf ile >" to write a le myle into current directory.
- The File Content Catalog will be also written to the data le.
- No communication with DFC or DIM is necessary.

Multiple streams may be defined and attached to different files and different analysis paths.

### Example 3: Output to a Dataset

```
output path mystream mypath
output create mystream mydataset
output setstream mystream dfc=production_file_catalog size=1000000
output setstream mystream pathname=mydirectory list
```
Almost certainly one expected this example to describe "output to a tape" and this is essentially what this is. The point is that a dataset is *stored* on a tape  $-$  but the boundaries of the tapes should not have to concern you. So you dene a dataset in the database using the tools described in ?? and then here you can write to this.

For this example, a stream with name mystream is connected to  $AC++$  data path  $m_y$ the Data will be assigned to dataset  $mydataset$  and corresponding output file names will be generated. Output files will be collected in directory  $mydirectory$ , files will be closed when size exceeds 1Gb. FILE record will be added to the DFC specified by the name *production\_file\_catalog* in the iomap.txt file and files will be sent for archiving. The current setup will be printed out.

Data are written in compressed format and need to be "puffed" as they are read in. The command

**unpuffEvents set 1** suppresses the  $(de)$ compression.

More detailed control of compression ("puffing") is available from the requred module "PuffModule" described in 4.5.1

#### AC++ Framework Commands  $4.4$

Commands in  $AC++$  are issued at the  $AC++>$  prompt or within the "talk-to" for an individual module. In addition to the general framework commands, all modules share some identical talk-to commands. The AC++ commands are discussed here and the generic commands applicable to any module are treated in Section 4.4.10.

## 4.4.1 Basic commands at the AC++ Prompt

A number of commands may be included in the TCL le that directly control the job. The  $AC++$  manual  $5$  describes the framework in detail.

#### 4.4.2 events

Command used to control the looping over events

```
event begin [-nev < n] Begin processing
event continue [-nev < n>]<sup>1</sup> Continue processing
```
Where *begin* resets the current input module to start a new event processing run, whereas *continue* continues the current sequence (presumably because it was terminated prematurely by the optional qualifier -nev which specifies a number of events). The continue command acts identically to the begin command if no prior begin command had been issued.

Further control over the events: skipping events, runs etc, is available in the talk-to of the DHInputModule as described in 4.3.4.

<sup>5</sup> http://www-cdf.fnal.gov/upgrades/computing/projects/framework/frame over/frame over.html
#### 4.4.3 filter

Modify the mask used to interpret filter decisions.

#### filter  $[-path  $\langle pathName \rangle] < moduloName > on/off/veto$$

This command sets the mask for a particular filter in a particular path. If a path is not specified the default, AllPath is assumed. 'On' is the default behavior if this command is given to the Framework, and means the filter's decision will be used to prematurely terminate path execution. 'Off' means the filter's decision will be ignored by the Framework in deciding how to execute the path (or sequence). Veto means the logical NOT of the filter's decision will be used.

#### 4.4.4 show

Display the available modules, paths, and processing time for each module. This also indicates the active modules. Example output from a 'show' command is given in 4.9.

#### 4.4.5 path

Command used to create, modify and control paths. A complete description of paths is available in . A path defines the order in which modules are called. Modules not in the path are not called for each event but their begin and end run and job methods are invoked. To prevent this, the modules must be also be disabled.

| path help |                                         |                                                                                        | Show help for this command                                      |
|-----------|-----------------------------------------|----------------------------------------------------------------------------------------|-----------------------------------------------------------------|
| path list |                                         |                                                                                        | List current $path(s)$                                          |
|           |                                         | path create $\langle PathName \rangle \langle mod1 \rangle \langle seq1 \rangle \dots$ | Create a new path                                               |
|           |                                         | path append $\langle PathName \rangle \langle mod1 \rangle \langle seq1 \rangle \dots$ | Append<br>$mod(s)/seq(s)$ to PathName at the<br>end of the path |
|           | path delete $\langle PathName \rangle$  |                                                                                        | Delete a path                                                   |
|           | path disable $\langle PathName \rangle$ |                                                                                        | Disable $path(s)$                                               |
|           | path enable $\langle PathName \rangle$  |                                                                                        | Enable path(s)                                                  |
|           |                                         | path insert $\langle PathName \rangle \langle mod1 \rangle \langle seq1 \rangle \dots$ | mod(s)/seq(s)<br>into<br>Insert<br>PathName at start of path    |

<sup>6</sup> http://www-cdf.fnal.gov/upgrades/computing/projects/framework/frame over/frame over.html

path remove  $\langle PathName \rangle \langle mod1 \rangle \langle seq1 \rangle \dots$  Remove mod(s)/seq(s) from

By default, modules are placed into the path "AllPath" which contains all modules.

Here are some examples taken in the context of the ExampleMyModule test program:

```
AC++> path list
```
\*\*\*\* Listing of all available paths \*\*\*\*

 $*$  = Enabled;  $!=$  Active

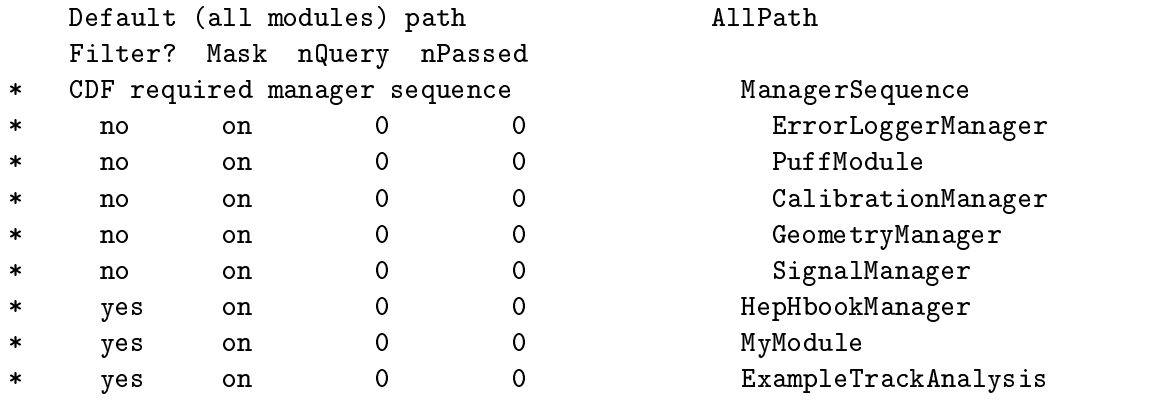

One sees that AllPath contains the modules but is disabled: there is no  $**$  in the first column. Now create a new path, put the CalibrationManager and MyModule into the path, and show the result:

AC++> path create ShortPath

AC++> path append ShortPath CalibrationManager MyModule

AC++> path list

\*\*\*\* Listing of all available paths \*\*\*\*

 $*$  = Enabled;  $!=$  Active

Default (all modules) path AllPath Filter? Mask nQuery nPassed

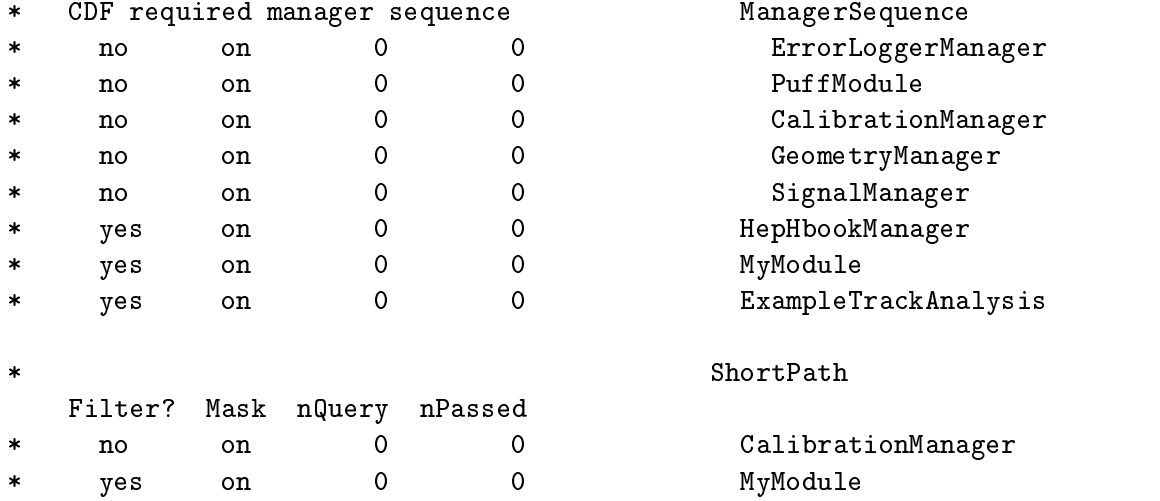

The path "ShortPath" has been created and is enabled. More than one path can be enabled. This can be demonstrated by enabling AllPath as well:

AC++> path enable AllPath AC++> path list \*\*\*\* Listing of all available paths \*\*\*\*  $*$  = Enabled;  $!=$  Active \* Default (all modules) path AllPath Filter? Mask nQuery nPassed CDF required manager sequence  $\ast$  $\mathbf{M}$  $\ast$ \* no only a no only a contract of the contract of the contract of the contract of the contract of the contract of the contract of the contract of the contract of the contract of the contract of the contract of the contract  $\mathbf 0$  $\mathbf 0$  $\ast$ the contract of the contract of the contract of the contract of the contract of the contract of the contract o  $\ast$  $\mathbf 0$ \* no only no only no one of the sequence of the sequence of the sequence of the sequence of the sequence of the sequence of the sequence of the sequence of the sequence of the sequence of the sequence of the sequence of th  $\mathbf{v}$  $\mathcal{M}$  yes on  $\mathcal{M}$  yes on  $\mathcal{M}$  and  $\mathcal{M}$  and  $\mathcal{M}$  $\mathbf{v} = \mathbf{v}$ Filter? Mask nQuery nPassed \* no on 0 0 CalibrationManager \* yes on 0 0 MyModule

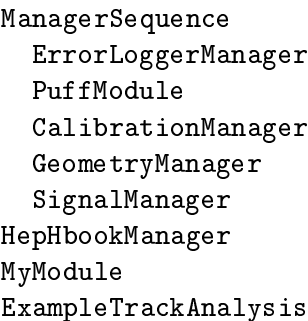

Command used to control and specify modules

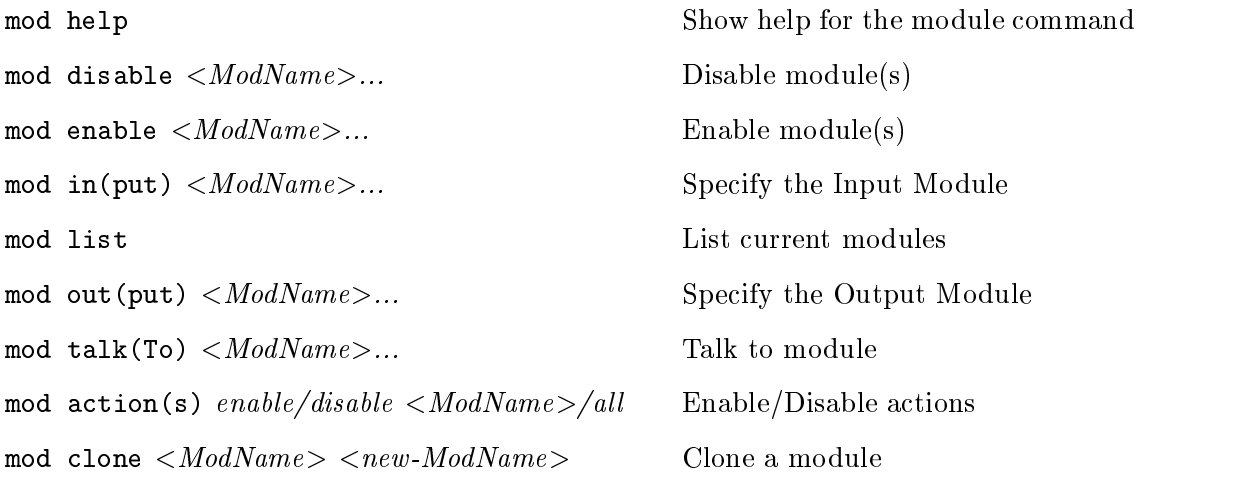

#### 4.4.7 sequence

Command used to create, modify and control sequences. A sequence is a set of modules that should be manipulated together. An example is the clustering and tracking of the silicon could be put into a sequence. Another example is the CDF required modules described in 4.5. These can then be added and removed from a path as a set without specifying each individual module. Sequences can also contain other sequences.

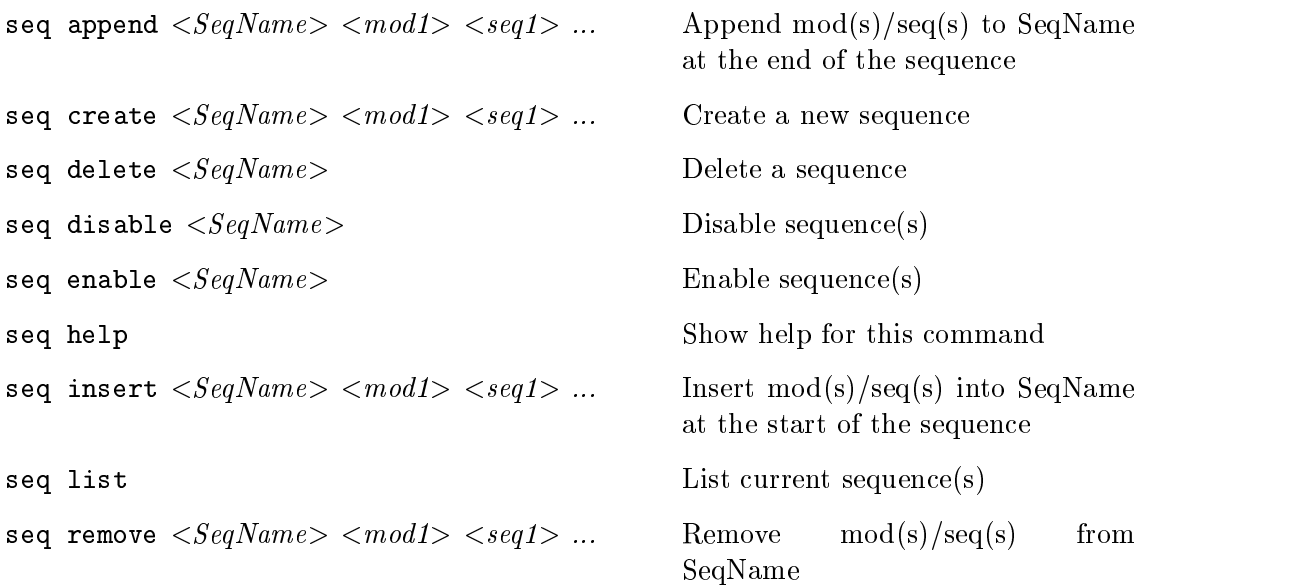

Here is an example of sequence manipulation using ExampleMyModule test:

```
AC++> sequence list
**** Listing of all available sequences ****
* = Enabled; != Active
   CDF required manager sequence ManagerSequence
\ast\overline{0}\astno on 0 0 D ErrorLoggerManager
\astno on 0 0 0 CalibrationManager
                   \overline{0}\overline{0}no on 0 0 0 GeometryManager
\ast\overline{0}\overline{0}\overline{0}\circn
                                          SignalManager
\starno
AC++> sequence create fudge
AC++> sequence append fudge PuffModule GeometryManager
AC++> sequence list
**** Listing of all available sequences ****
* = Enabled; != Active
   CDF required manager sequence ManagerSequence
\astno on 0 0 D ErrorLoggerManager
\ast\overline{O}\overline{0}\astno on 0 0 0 CalibrationManager
\aston 0 0 0 GeometryManager
\astno
                           \overline{0}no on 0 0 0 SignalManager
\ast\ast\mathbf{f} function \mathbf{f} function \mathbf{f} function \mathbf{f} function \mathbf{f}no on 0 0 PuffModule
\ast\astno on 0 0 0 GeometryManager
AC++> sequence remove fudge GeometryManager
AC++> sequence list
**** Listing of all available sequences ****
* = Enabled; != Active
   CDF required manager sequence ManagerSequence
\astno on 0 0
\star\tt ErrorLoggerManager
```

```
* no on 0 0 PuffModule
* no on 0 0 CalibrationManager
\astno on 0 0 0 GeometryManager
                \circ\mathsf{O}\circ\mathsf{O}SignalManager
\astno
         on
\ast\sim fund\sim fund\sim\star\mathbf 0AC++> sequence insert fudge SignalManager
AC++> sequence list
**** Listing of all available sequences ****
* = Enabled; != Active
* CDF required manager sequence ManagerSequence
    no on 0 0 D ErrorLoggerManager
                \mathsf{O}\mathsf{O}\astno on 0 0 PuffModule
\ast\astno on 0 0 CalibrationManager
                \circ\circno on 0 0 0 GeometryManager
\astno on 0 0 0 SignalManager
                \circ\mathsf{O}\ast\ast\sim fund\sim fund\simno on 0 0 0 SignalManager
```
#### 4.4.8 creator

 $\ast$  $\ast$ 

Specify the string to use to identify the creating process for event objects.

creator set  $\langle string \rangle$ 

#### 4.4.9 AC++ short commands

Short forms of the most common AC++ commands exist and are listed here:

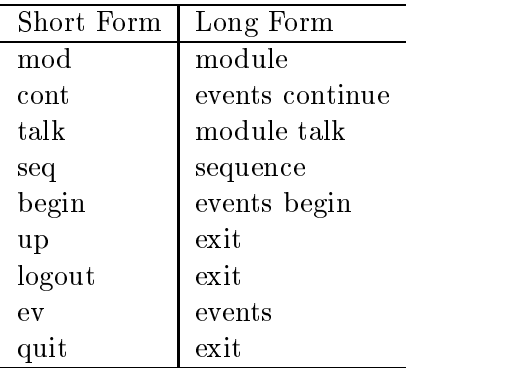

#### 4.4.10 Generic commands in any talk-to

The following commands can be used in any menu in the TCL file:

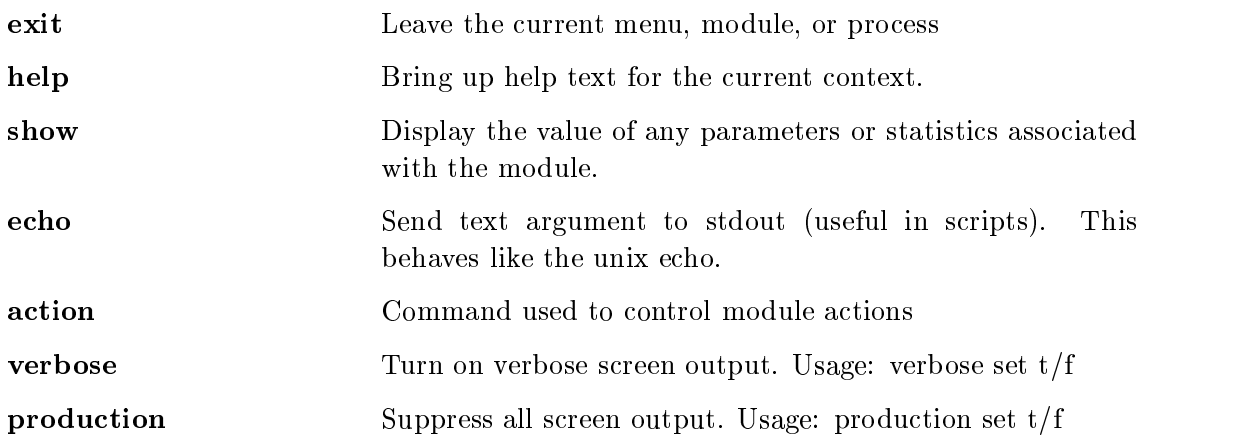

# 4.5 AC++ Required Module Commands

A number of modules are considers \required" in order for analysis to proceed. These modules include the input and output modules, the puffers and the manager modules.

### 4.5.1 Decompression of Data as they are Read (Puffing): PuffModule

Decompression, or "Puffing" of data is performed automatically by the "PuffModule".

To save time, unpacking of specific objects can be stopped or a list of objects to be puffed (and no others) may be given. After issuing the TCL command

module talk PuffModule

the following commands may be used to specify a list of class name strings to be puffed if present in event:

dontPuff set  $\langle class1 \rangle$  [class2] ... dontPuff add  $\langle class1 \rangle$  [class2] ... dontPuff reset

To specify a list of 4char bank name strings to be HEX dumped if in event, the commands below are used. Note to save on typing you should not type in the StorableBank part.

```
puffOnly set \langle class1 \rangle |class2| ...
puffOnly add \langle class1 \rangle [class2]...
puffOnly reset
```
The classes are:

AL all banks are unpacked but no coordinate sorting is done

COT coordinates SVX coordinates ISL coordiantes dE/dx Electrons Muons Jets **Track Fits** NO unpacking

#### 4.5.2 ErrorLoggerManager

The ErrorLoggerManager is the interface to the Error Logging Facility. The error logger is easily used as a replacement for *cout* in  $C++$  programs. The logging of errors to the manager in code is done as:

```
if(reallyBadMistake){
  errlog(ELerror,"[NO_AUXRUNDATA]")
        << "SvxPedDBModule::beginRun() was unable to find a"
        << "StorableSvxTsAuxRunData object in the BOR record"
        << endmsg;
 return AppResult::ERROR;
}
```
cout is replaced by errlog with arguments indicating the severity of the error and a string that can be used to identify errors of that class. The rest of the message looks just like a  $\omega$  cout output and the line is terminated by endmsg instead of endl.

There error severities ranging from lowest to highest are:

- ELincidental
- $\bullet$  ELsuccess
- $\bullet$  ELinfo
- ELwarning
- ELwarning2
- $\bullet$  ELerror
- $\bullet$  ELerror2
- 
- Elunspekte de la companya de la companya de la companya de la companya de la companya de la companya de la compa
- $\bullet$  ELsevere
- $\bullet$  ELsevere2
- ELabort
- $\bullet$  ELfatal
- Elhighest Severity Severity Severity Several Several Several Several Several Several Several Several Several S

With this usage, the modules interface to infrastructure in a uniform way that allows logging files to be defined for logging and real time error display.

Control of the messaging is done within a job using the ErrorLoggerManager. These are the options availble when "talking-to" the ErrorLoggerManager:

errfile Specify whether or not errors should additionally go to a file.

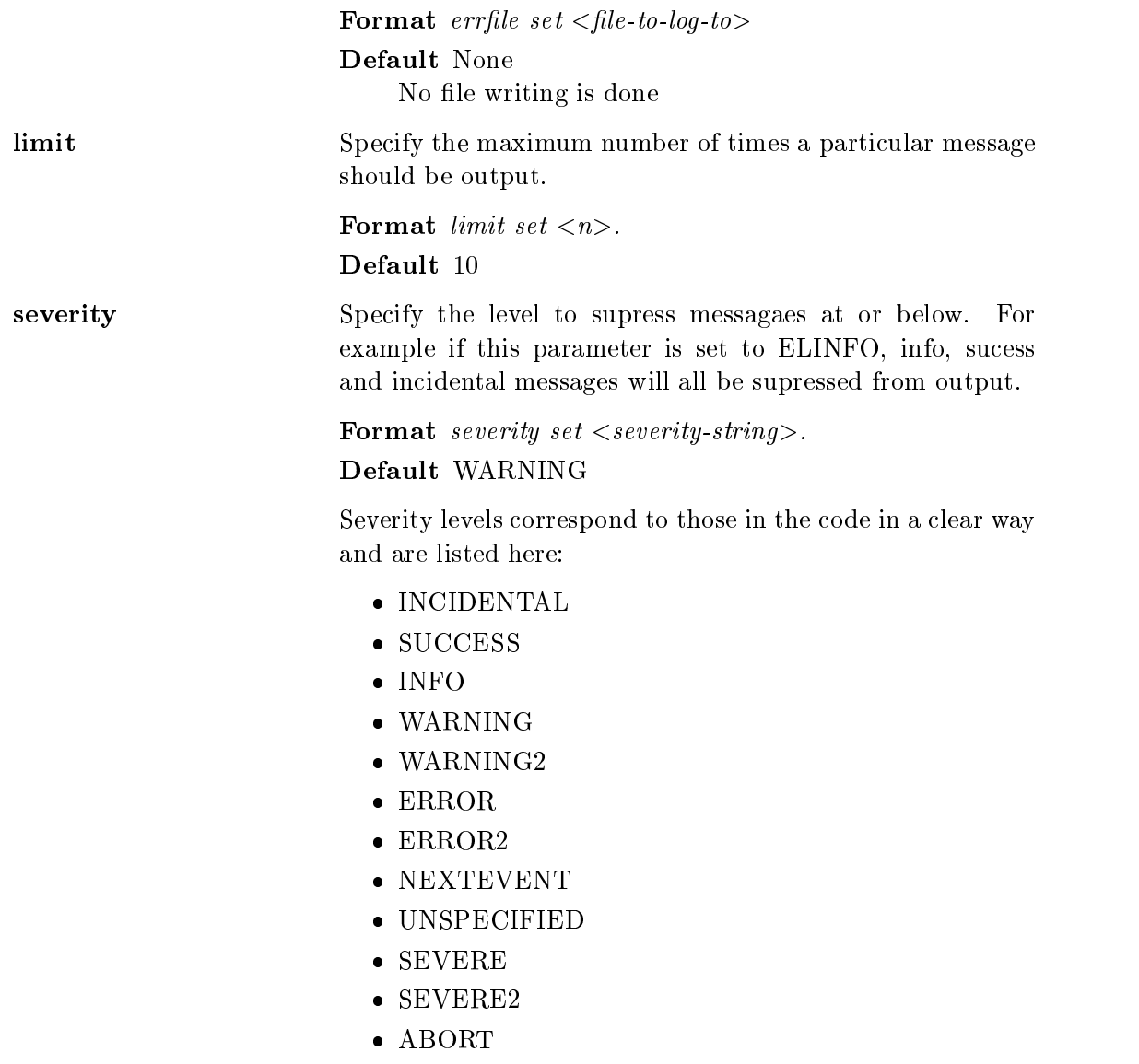

- $\bullet$  FATAL
- https://www.communication.com/

#### 4.5.3 CalibrationManager

The CalibrationManager, manages the default calibrations. By identifying the kind of analysis with the ProcessName command, the manger uses this to go to the database to find out which calibrations are valid for the run you are analyzing. This implies of course that somebody has figured this out for you before you ran.

The CDF calibration software learns which database it should use from the manager. This is communicated by the use of *database identifiers*. Some identifiers are defined by default. New identifiers can be added as described in Appendix E.

The basic commands to control the calibrations being used are listed below. Additional commands are described in Appendix E.

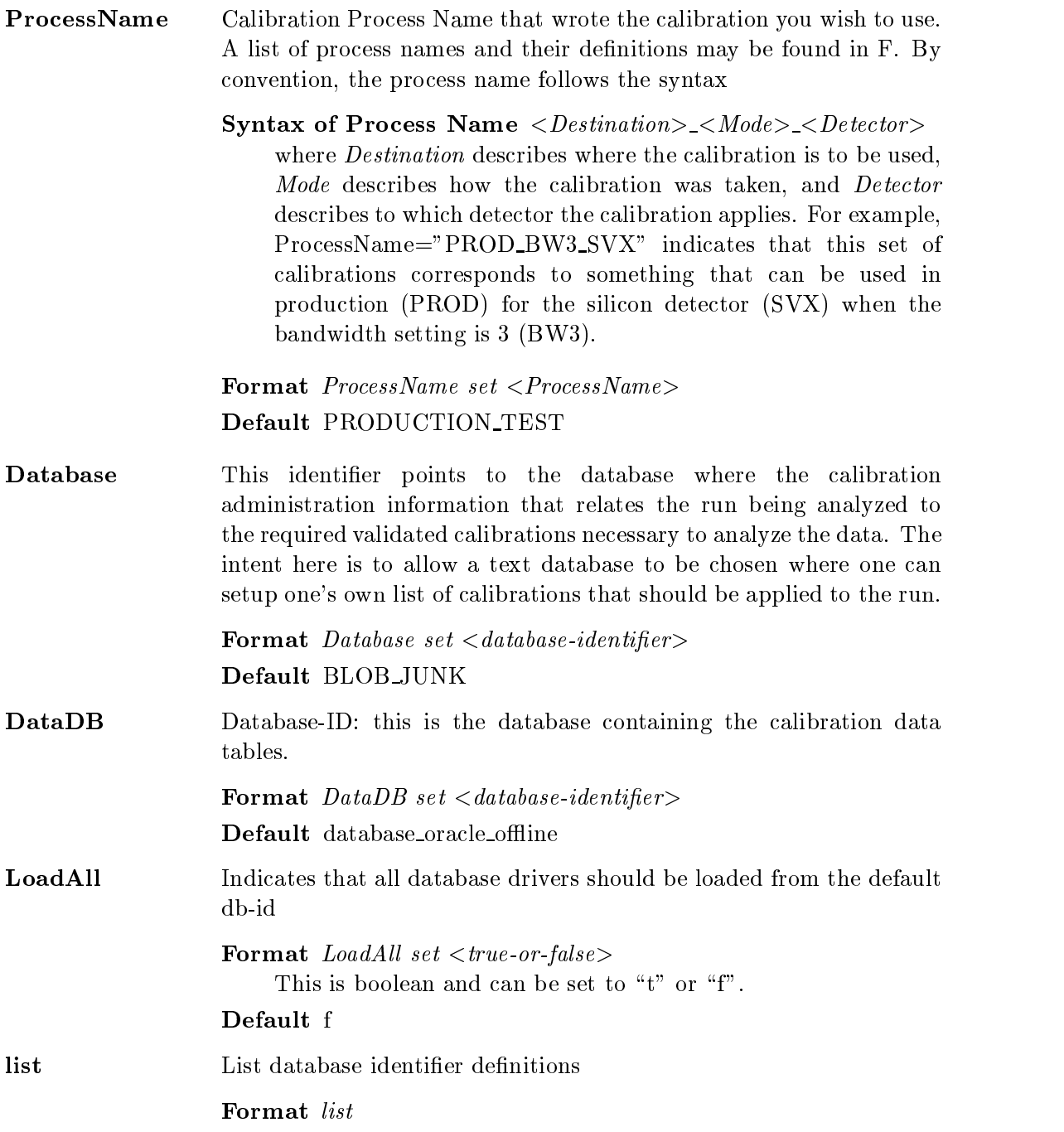

# 4.5.4 GeometryManager

This module is needed for CdfGeometry and has the following main menu options:

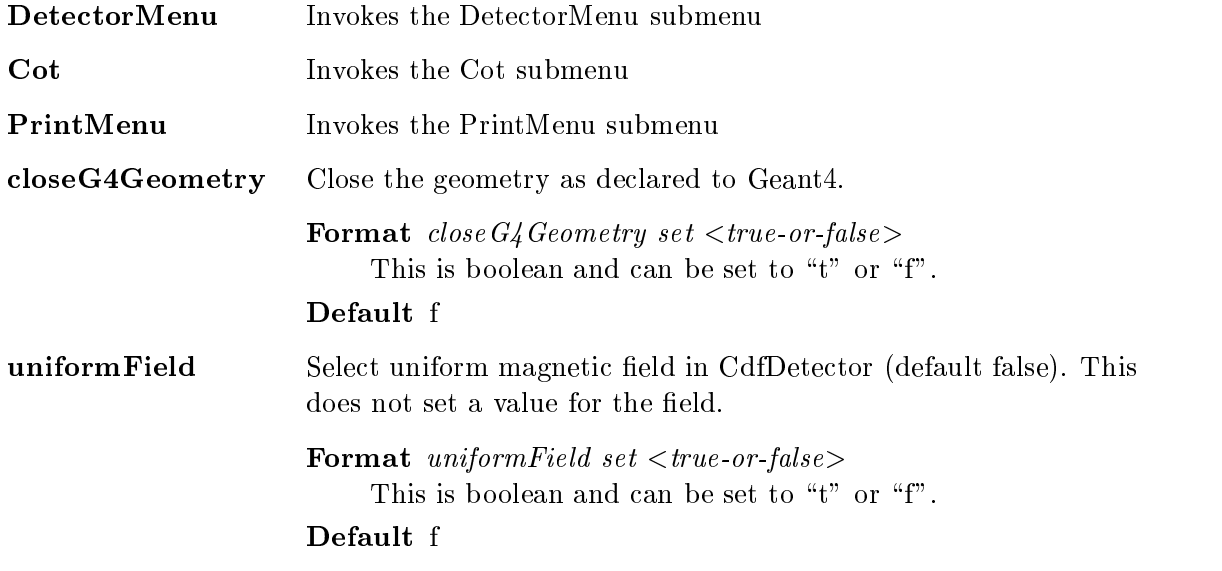

The sub menu options are as follows:

DetectorMenu: All options are set as follows:

```
Format <option> set <true-or-false>This is boolean and can be set to "t" or "f".
```
Defaults are shown in parentheses.

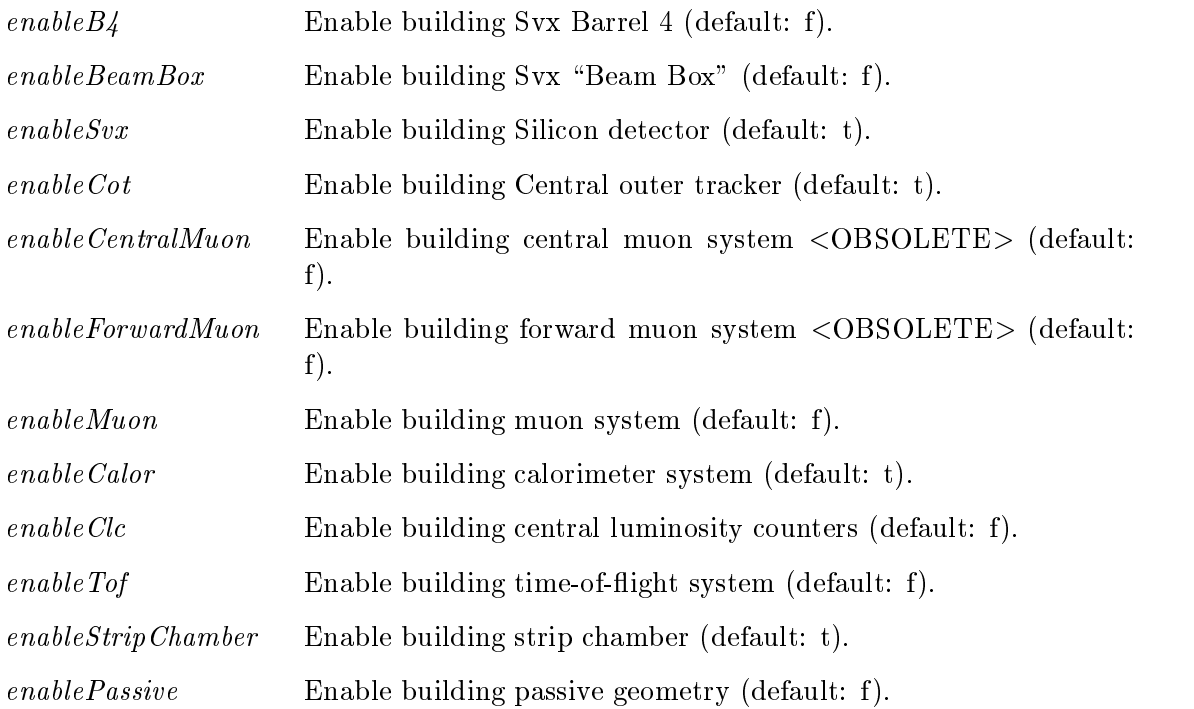

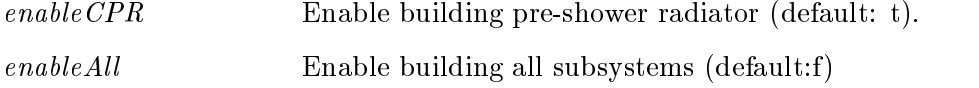

Cot: All options are set as follows:

Format  $\langle$ option $\rangle$  set  $\langle$ true-or-false $\rangle$ This is boolean and can be set to "t" or "f".

Defaults are shown in parentheses.

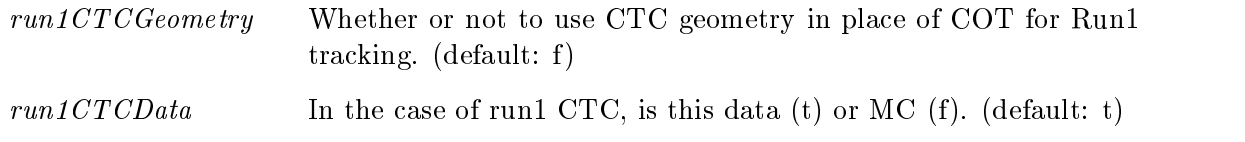

PrintMenu: All options are set as follows:

Format  $\langle \textit{option} \rangle$  set  $\langle \textit{true-or-false} \rangle$ This is boolean and can be set to "t" or "f".

Defaults are shown in parentheses.

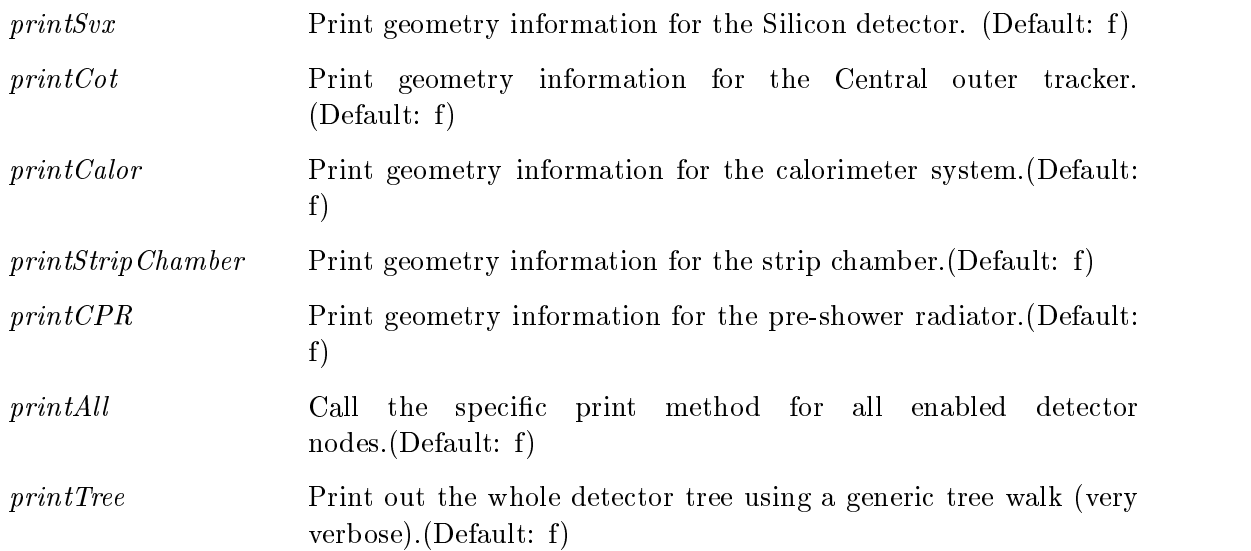

## 4.5.5 SignalManager

Utility that manages system signals

# 4.6 Histograms:

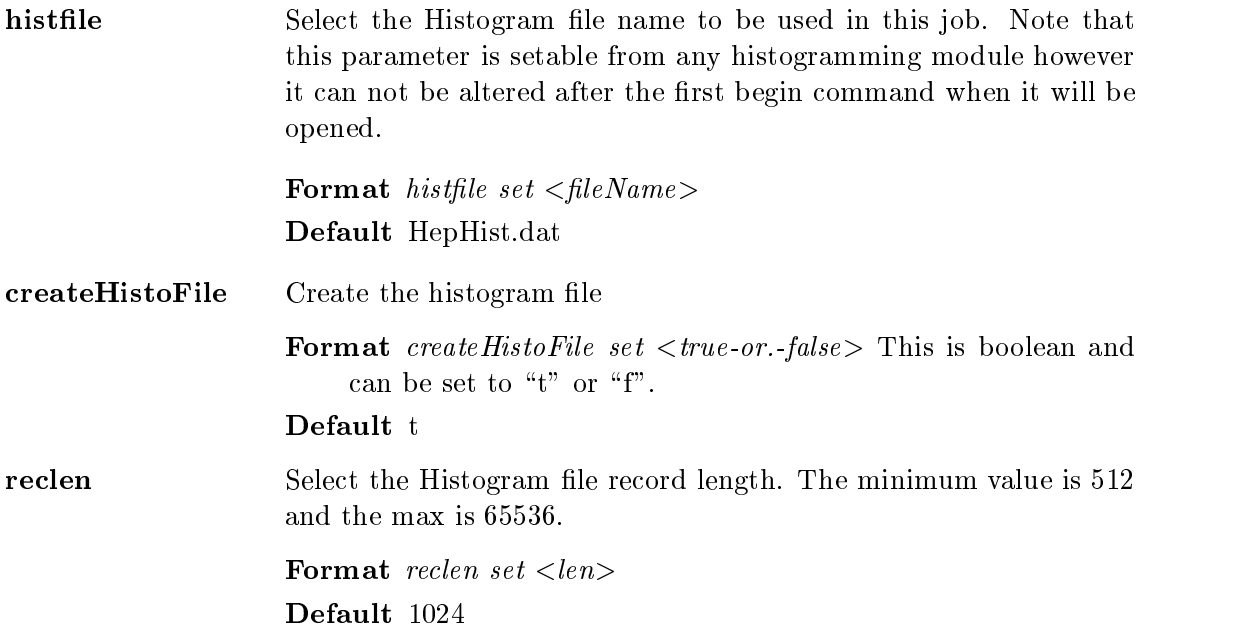

The commands used in connection with the histogram package are described in detail in Chapter 5.

# 4.7 Magnetic field

Magnetic field can be set to a given value for Monte Carlo studies:

```
talk GEANT3
 show \qquad # shows current values
 help \# options including the following
 bmagnt list # shows current value of mag. f.
 bmagnt set 10.12 # set value
```
This requires that the GEANT3 module have been built into the executable. More details on this module may be found in ??. module talk GenPrimVert .

#### 4.8 4.8 Beam position for MCarlo

The beam position is generated by the GenPrimVert module. The object ? has methods ? (see chapter ??) that gives beam position information for real data. They also provide effective beam positions for correctly simulating the size of the luminous region in Monte Carlo.

Arbitrary beam sizes may be simulated by means of the  $\sigma_x$ ,  $\sigma_y$ , and  $\sigma_z$  parameters of GenPrimVert

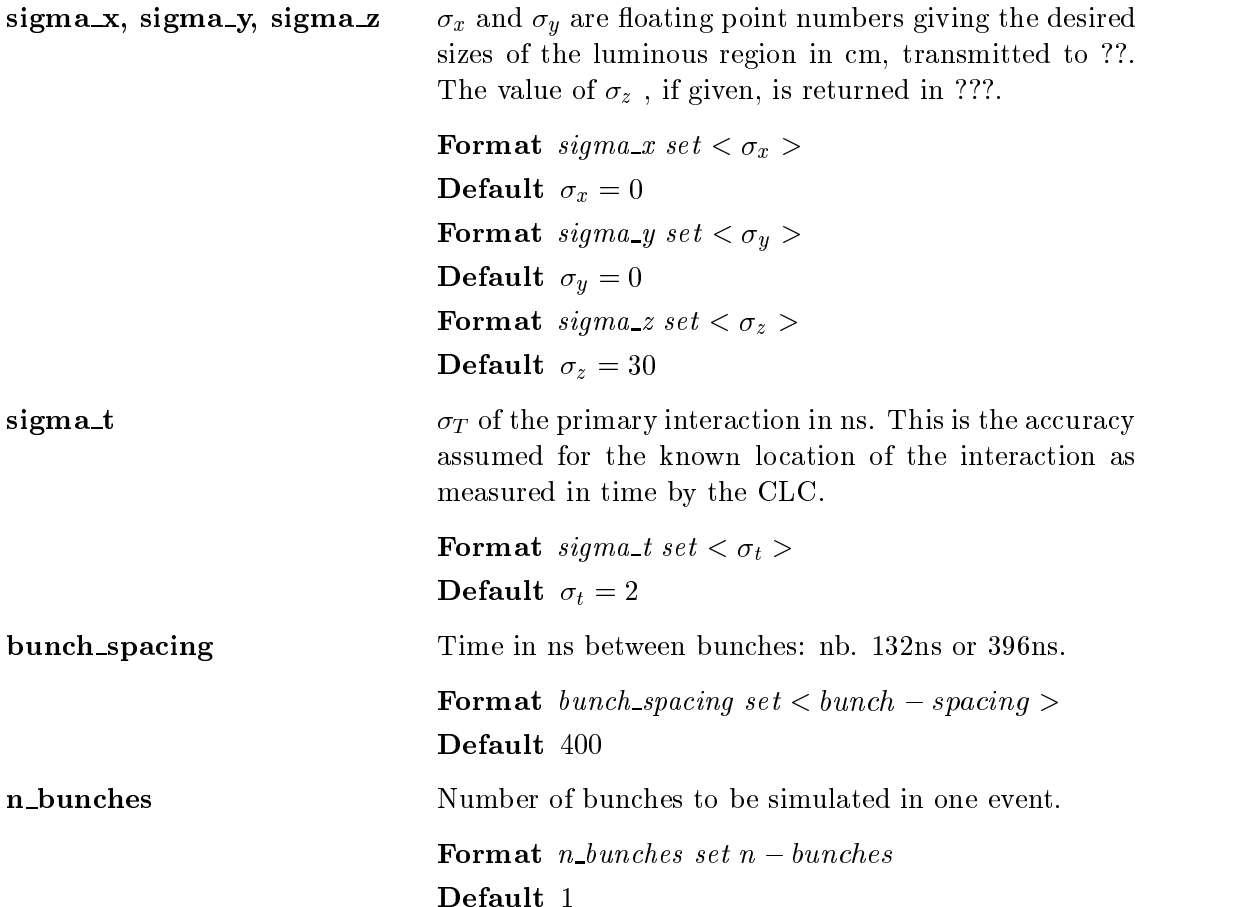

#### Examples :

1. To simulate a luminous region size of 120 x 7 microns that is 36cm long:

```
talk GenPrimVert
  sigma_x set 0.0120
  sigma_y set 0.0007
  sigma_z set 36.0
exit
```
2. To smear the beam position uncertainties as measured in time, choose 150ps and this gives an uncertainty of about 10cm in z.

```
talk GenPrimVert
  sigma_t set 0.150
exit
```
3. To specify the 3 bunches interacting with 132ns time between the bunches:

```
talk GenPrimVert
 nbunches set 3
 bunch_spacing set 132
```
#### $AC++$  Example 4.9

Referring again to the example given in Ch. 2, the command

```
ExampleMyModule_test run.tcl
```
was issued at the UNIX prompt and then at the  $AC++$  prompt, the command

ev begin -nev 10

was given to process 10 events. Then the show command was given

 $\ast$ 

and the result was:

Value of creator for module AC++ is UNKN

\*\*\*\* Listing of all available modules \*\*\*\*

 $*$  = Enabled;  $!=$  Active

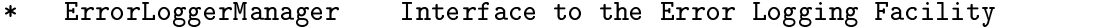

PuffModule Selectively restores the transient event data  $\ast$ 

- CalibrationManager Manage the default calibrations
- $\ast$ GeometryManager Module needed for CdfGeometry
- SignalManager **Utility that manages system signals**  $\ast$
- HepHbookManager Initializes HepTuple with Hbook  $\pmb{\ast}$
- MyModule **Example user analysis**  $\ast$
- ExampleTrackAnalysis Example user analysis  $\ast$

Input Modules

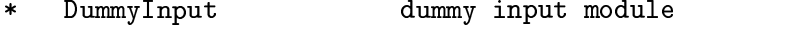

- \* FileInput Default Input Module
- \*! DHInput Data Handling Input Module

Output Modules

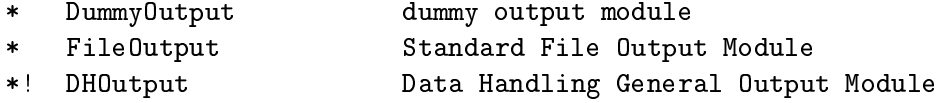

\*\*\*\* Listing of all available paths \*\*\*\*

 $*$  = Enabled;  $!=$  Active

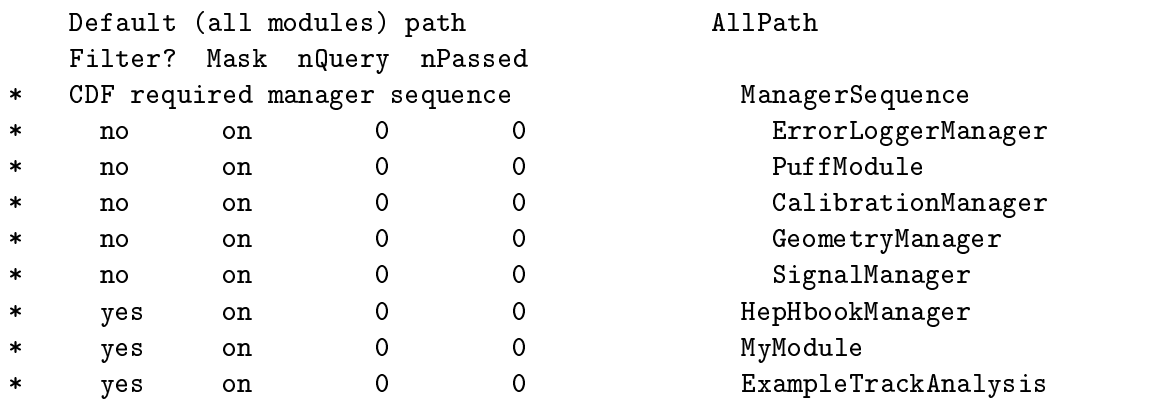

\*\*\*\* Listing of all available sequences \*\*\*\*

 $*$  = Enabled;  $!=$  Active

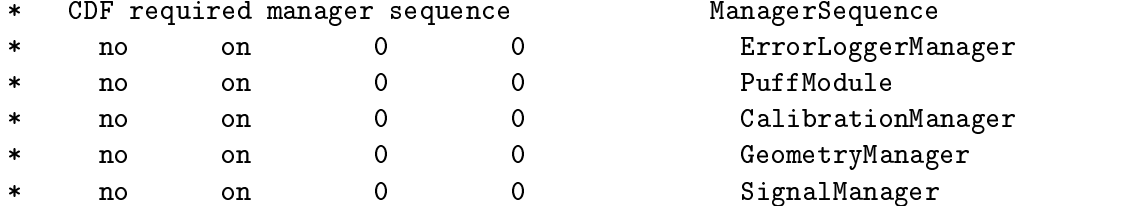

\*\*\*\* Execution Times for all Modules Run so Far \*\*\*\*

During Event Processing:

=========================

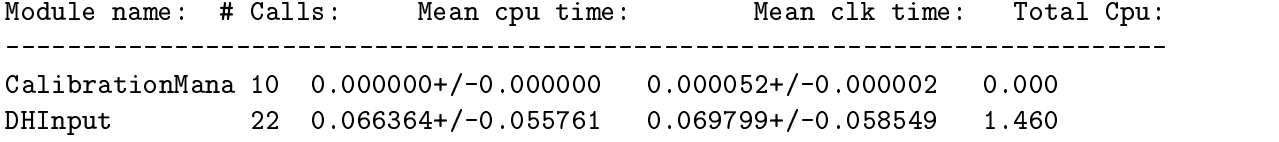

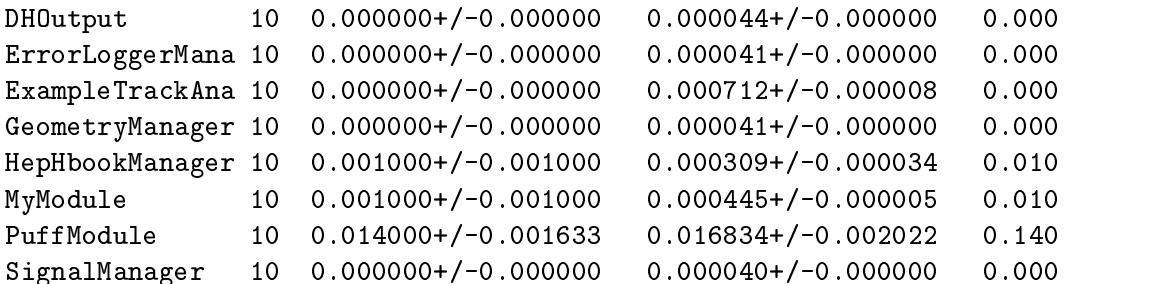

- The list of available modules includes the CDF Requried Modules:
	- { ErrorLoggerManager
	- PuffModule
	- { CalibrationManager
	- { GeometryManager
	- SignalManager
	- HepHbookManager

plus the two modules we have added in:

- MyModule
- PuffModule

The asterisks, "\*", indicate which modules are enabled. This means that their begin and end run and job methods are invoked.

For the Input and Output modules, there is only one that can be active and this is indicated by the exclamation mark, "!".

- The next table shows the default path, AllPath, which consists of the Manager Sequence, the HepHbookManager, MyModule and ExampleTrackAnalysis. This illustrates that a sequence is a group of modules that belong logically together and can be handled in paths as one ob ject. Also, the table shows that some of the modules can filter as indicated by a "yes" in the "filter" column. The display also indicates if the filter mask is on as well as the number of attempts to filter and the number of successes for each module.
- The sequences are then listed with the same information regarding ltering as was shown for paths.
- Finally, the execution time statistics are shown for all modules. These statistics include the number of times the module was called, the mean CPU, the clock time and the total cpu time. All numbers are given for the machine upon which the job

# Chapter 5

# Creating Histograms and Ntuples

The standard histogram package in CDF is HepTuple. This works with either HBOOK or ROOT; however, working with GEANT at the same time leads to subtle problems and to overcome these, consult ??. If you don't want to use HepTuple the only system routines which are called automatically and which refer to HBOOK are the histogram manager HepHbookManager described in 4.6. Methods which simplify calls to HBOOK and ROOT are described here and ROOT usage is described in ??. HBOOK histogram output is directed by the HepHbookManager.

The descriptions here only scratch the surface of the analysis tools available in HepTuple and no attempt is made to fully document the HepTuple package<sup>-</sup>.

A full example of an analysis program including histogram and ntuple manipulations is in Appendix D.

In this chapter, the following classes are defined for creating histogram objects: HepHist1D, HepHist2D, HepNtuple, and HepHistProf. Each of these objects is defined in its own header file which must be included when referring to the object.

#### $5.1$ 5.1 Booking and Filling Histograms/Ntuples

In  $AC++$  histograms are objects with certain properties (eg. they can be filled). They are referred to by pointers to the objects instead of by numerical  $ID$ . Therefore the arguments of the methods for booking histograms are very simliar but not quite the same as the FORTRAN HBOOK calls in that the  $ID$  is the last argument, not the first. The reason for this is that the ID is optional since, after booking, the histogram is referred to for filling through the pointer and not through the  $ID$ . The  $ID$  is used in PAW or ROOT and can be left to be assigned automatically. Each analysis module gets its own histogram ID 's, assigned by the order of booking. If one leaves out the ID, then PAW kumacs or ROOT CINT files may no longer work properly when a new histogram is inserted in the booking sequence.

<sup>1</sup> http://www.fnal.gov/docs/working-groups/fpcltf/Pkg/HepTuple/doc/html/0HepTuple.html

#### $5.1.1$  Book a 1-dimensional histogram

 $my1dHisto01 = \&$ manager->hist1D(title, nX, xMin, xMax, vmx, id);

The method for booking is a member function of the HepFileManager class. The manager (object) in this case was obtained from the fileManager() function described in the prerequisites below has been called and the pointer to the HepFileManager (object) stored in manager.

The result is a pointer to a 1 dimensional histogram object.

This should be done in the beginJob method described in 3.4.

The *id* is the last argument since it is optional and only used to identify the histogram in external programs such as PAW. Within the program, lling is done by referring to the pointer to the histgram returned by the booking method. Normally the pointer is given a name that makes the usage transparent. For example, a pointer to a histogram called "\_rapidityHisto" makes it clear that rapidity information should be found in the histogram ob ject to which it points.

#### Input arguments:

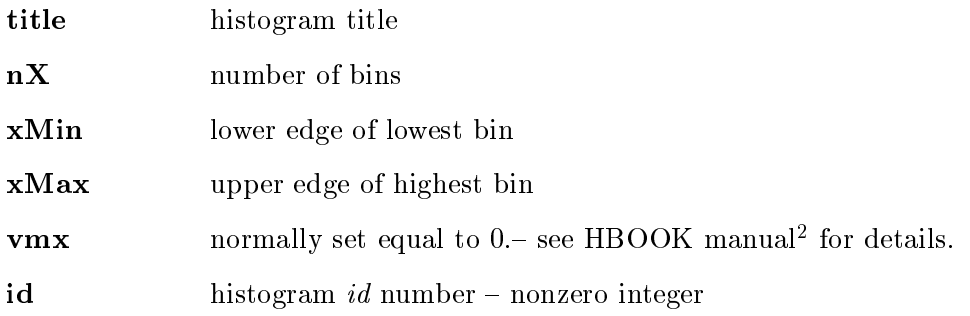

## Return Value:

 $\text{HepHist1D* }$  my1dHisto01 pointer to the histogram (a HepHist1D histogram object). This pointer should be a private member of the AC++ module. Hence it is declared in the header life". There is one such pointer for each histogram and is used to refer to the histogram in the filling method.

Header File: HepTuple/HepHist1D.h

#### Prerequisites:

**manager** A pointer to the HepFileManager object, manager, has to obtained from the framework before the histogram can be booked. This is done using the fileManager $()$  method as follows:

<sup>2</sup> http://wwwinfo.cern.ch/asdoc/hbook html3/hboomain.html

Ideally it should be initialized to zero the module class constructor, and receives a value only when  $\overline{\phantom{a}}$ this booking occurs.

HepFileManager\* manager = fileManager( );

**\_my1dHisto01** This must declared in the header file of the module class as follows:

private:

HepHist1D\* \_my1dHisto01;

hist1D always deletes an existing histogram and creates a new one.

#### $5.1.2$ Book a 2-dimensional histogram

 $my2dHisto01 = \&$  mananger->hist2D( title, nX, xMin, xMax, nY, yMin, yMax, vmx, id);

 $hist2D$  includes the same features as  $hist1D$ .

#### Input arguments:

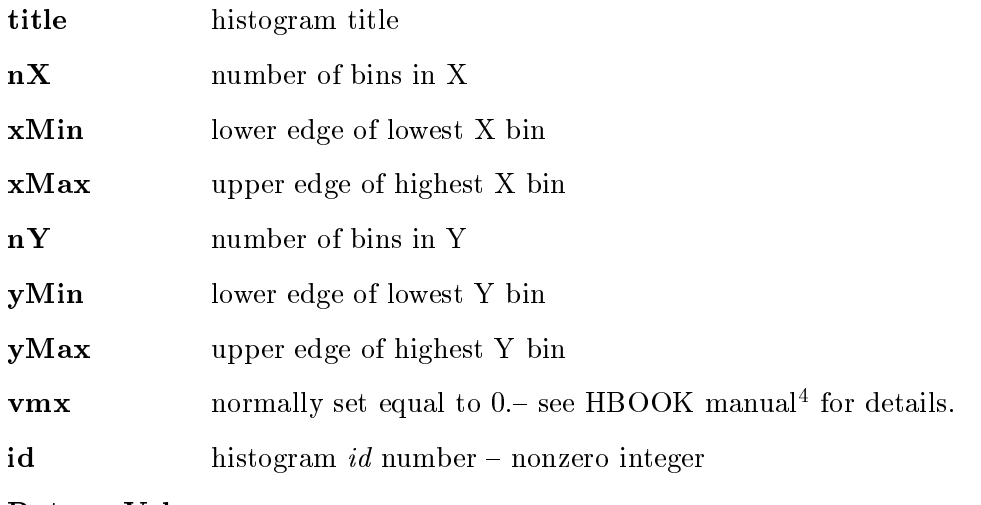

Header File: HepTuple/HepHist2D.h

#### Prerequisites:

 $HepHist2D^*$  my2dHisto01 pointer to the histogram (a HepHist2D histogram object). This pointer should be a private member of the AC++ module. Hence it is declared in the header  $\pi$ ie $\cdot$  . There is one such pointer for  $\it each$  histogram and is used to refer to the histogram in the filling method.

<sup>4</sup> http://wwwinfo.cern.ch/asdoc/hbook html3/hboomain.html

<sup>5</sup> Ideally it should be initialized to zero the module class constructor, and receives a value only when this booking occurs.

manager A pointer to the HepFileManager object, manager, has to obtained from the framework before the histogram can be booked. This is done using the fileManager $()$  method as follows:

HepFileManager\* manager = fileManager( );

 $\text{mv2dHist}$  This must declared in the header file of the class as follows:

private:

HepHist2D\* \_my2dHisto01;

#### 5.1.3 Book a Profile histogram

 $myProfitlist = \&r = \& manager \> \text{histProf} (title, nX, xMin, xMax, yMin, yMax, Chopt, id);$ 

The prole histogram follows the same rules as a 1d or 2d histogram as described in 5.1.1 and 5.1.2.

#### 5.1.4 Book an Ntuple

```
myNtuple = \&manager->ntuple(title, id);
```
The id at the end is optional but is useful for referring to the histogram in PAW or other such programs.

#### Input arguments:

title Ntuple title

id Ntuple *id* number – nonzero integer

Return Value:

HepNtuple<sup>\*</sup> myNtuple pointer to the histogram (a HepNtuple histogram object) This pointer should be a private member of the AC++ module. Hence it is declared in the header file . There is one such pointer for  $\it each$  intuple.

Header File: HepTuple/HepHistProf.h

Prerequisites:

manager A pointer to the HepFileManager object, manager, has to obtained from the framework before the histogram can be booked. This is done using the fileManager $()$  method as follows:

Ideally it should be initialized to zero the module class constructor, and receives a value only when  $\overline{\phantom{a}}$ this booking occurs.

HepFileManager\* manager = fileManager( );

myNtuple This must declared in the header file of the module class as follows: private:

HepNtuple\* \_myNtuple;

After this is done

- 1. The Columns of the Ntuple must be dened as described in 5.1.5.
- 2. The Ntuple should be cleared as described in 5.1.6

Existing Ntuples will not be overwritten (cf. histograms 5.1.1).

### 5.1.5 Define the Columns of an Ntuple

myNtuple->column(tag,value,default);

#### Input arguments:

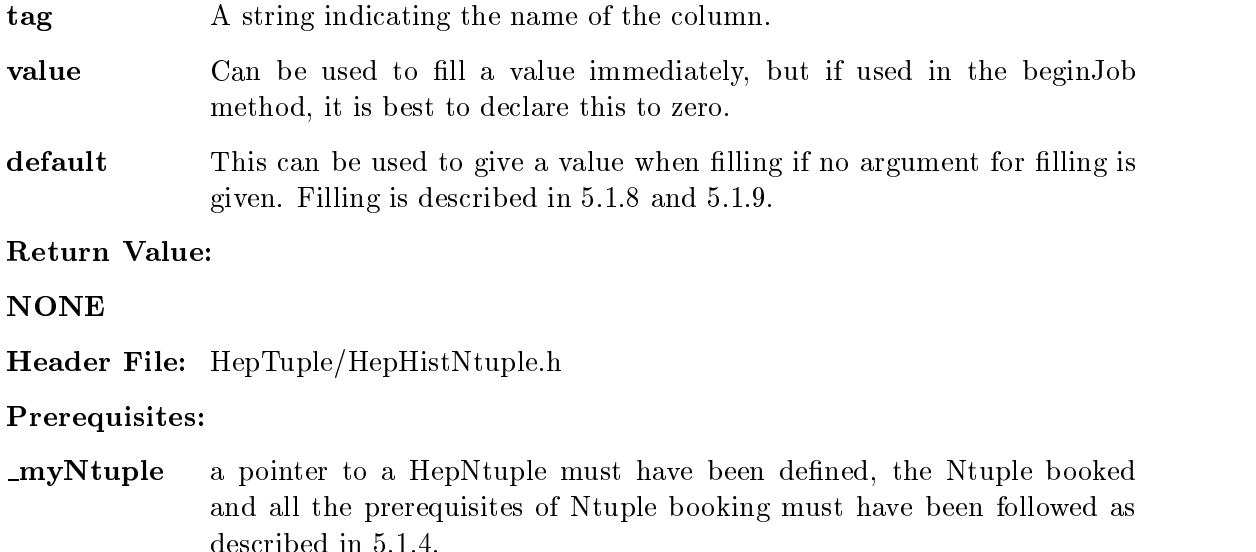

The Ntuple should be cleared as described in 5.1.6.

#### 5.1.6 Clear the Ntuple

myNtuple->clearData();

Input arguments:

**NONE** 

Return Value:

**NONE** 

Header File: HepTuple/HepHistNtuple.h

Prerequisites:

 $\text{myNtuple}$  a pointer to a HepNtuple must have been defined, the Ntuple booked, all the prerequisites of Ntuple booking must have been followed as described in 5.1.4, the columns should also have been defined as described in 5.1.5.

### 5.1.7 Filling a Histogram: Accumulate Step

myHisto->accumulate(valueX,valueY,weight);

#### Input arguments:

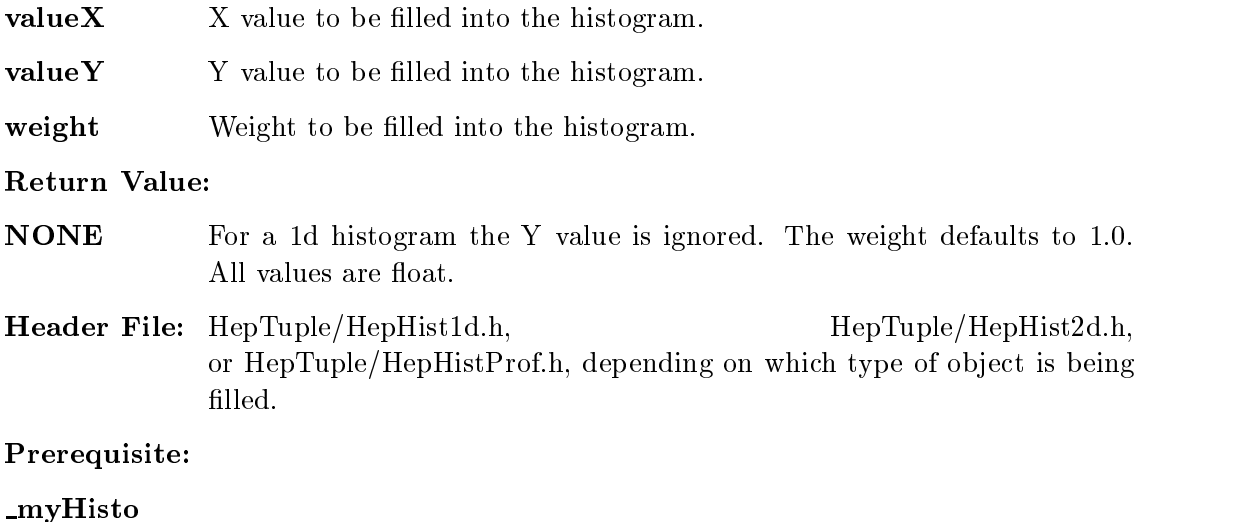

A pointer to a histogram must have been defined through booking as described in 5.1.1,

### 5.1.8 Filling an Ntuple: Capture Step

### myNtuple->capture(tag,value);

#### Input arguments:

tag A string indicating the name of the column as described in 5.1.5. value Value to be filled into the ntuple. **NONE** Header File: HepTuple/HepHistNtuple.h Prerequisites:  $myNtuple$  1. A pointer to a HepNtuple must have been defined as described in 5.1.4,

- 2. The columns defined 5.1.5,
- 3. The ntuple cleared before initial filling as described in 5.1.6.

After the ntuple information is captured it must

- 1. Be stored as described in  $5.1.9<sup>7</sup>$ .
- 2. Be cleared as was described in 5.1.6.

#### 5.1.9 5.1.9 Filling an Ntuple: Store Step

myNtuple->storeCapturedData();

Input arguments:

NONE

Return Value:

**NONE** 

Header File: HepTuple/HepHistNtuple.h

Prerequisites:

 $myNtuple$  1. A pointer to a HepNtuple must have been defined as described in 5.1.4,

 $7$ The capture and store steps are equivalent to the HBOOK HFN call in FORTRAN.

- 2. The columns defined as described in 5.1.5,
- 3. The ntuple cleared before initial filling as described in 5.1.6.
- 4. The information should have been captured as described in 5.1.8.

When the information is stored, if the value for a column is not specified, its default as declared in *column* as described in 5.1.5 is used<sup>8</sup>.

After storage, the ntuple must be cleared with clearData as described in 5.1.6

#### 5.1.10 Sample  $AC++$  program to book and fill histogram, Ntuple

This example is a portion of that in ExampleMyModule/ExampleTrackAnalysis. The full text is included in D The first section must be in the header file and the second in the C++ source code file.

From header file: ExampleTrackAnalysis.hh

```
// Description:
// Class ExampleTrackAnalysis. This is a simple example of a user module.
// It books a few histograms, fills them. Also makes use of talk-to,
// filtering, and uses a modern (i.e. non-banks) analysis-level
// data structure in the event record.
// Author List:
// Ken Bloom
//
\blacksquare#ifndef EXAMPLETRACKANA_HH
#define EXAMPLETRACKANA_HH
//----------------------
\cdots// Base Class Headers --
//----------------------
#include "FrameMods/HepHistModule.hh"
#ifdef CDF
#include "BaBar/Cdf.hh"
#endif
//------------------------------------
//------------------------------------
// Collaborating Class Declarations --
//------------------------------------
\mathcal{N}\subset\mathcal{N}#include "Framework/AbsParmDouble.hh"
class HepHist1D;
class HepNtuple;
```
<sup>&</sup>lt;sup>8</sup>The capture and store steps are equivalent to the HBOOK HFN call in FORTRAN.

---------------------// --------------------- // -- Class Interface -- ---------------------- $\frac{1}{2}$  $\mathbf{1}$ class ExampleTrackAnalysis : public HepHistModule { //-------------------- $\mathcal{L}$ // Instance Members -- //-------------------- $\mathcal{L}$ public: // Constructors ExampleTrackAnalysis( const char\* const theName = "ExampleTrackAnalysis", const char\* const theDescription = "Example user analysis"); // Destructor virtual ~ExampleTrackAnalysis( ); // Operations virtual AppResult beginJob( AbsEvent\* aJob ); virtual AppResult event( AbsEvent\* event );

private:

HepHist1D\* \_ptHisto; };

#endif

The C++ file: ExampleTrackAnalysis.cc

```
\overline{\phantom{a}}// File and Version Information:
// $Id: ch5.tex,v 1.2 2001/01/15 13:53:45 stdenis Exp $
//
// Description:
// Class MyModule. This is a simple example of a user module. It
// books a few histograms, fills them.
//
// The "event" entry point is where you should add code to
     process event data; define histograms & ntuples in "beginJob"
\frac{1}{2}\frac{1}{2}//
// Author List:
```
// Ken Bloom // //------------------------------------------------------------------------ //---------------------- $\mathbf{r}$  ,  $\mathbf{r}$  , // This Class's Header -- //----------------------- $\sqrt{1}$ #include "ExampleMyModule/ExampleTrackAnalysis.hh"  $11$  -------------//------------- // C Headers -- //------------- #include <assert.h> #include <math.h> //---------------  $//$  C++ Headers --//-------------- $\cdots$ //------------------------------- $\mathcal{L}^{\mathcal{A}}$ // Collaborating Class Headers -- //------------------------------- $\mathbf{1}$ #include "AbsEnv/AbsEnv.hh" #include "HepTuple/HepHist1D.h" #include "HepTuple/HepHBookNtuple.h" #include "Edm/EventRecord.hh" #include "Edm/ConstHandle.hh" #include "TrackingObjects/Storable/CdfTrackView.hh" #include "TrackingObjects/Tracks/CdfTrack.hh"  $\overline{\phantom{a}}$ // Local Macros, Typedefs, Structures, Unions and Forward Declarations --  $\overline{\phantom{a}}$ static const char  $resid[] = "$Id: ExampleTrackAnalysis.cc,v 1.3 2000/11/03 22:06$ 44 bloom Exp \$"; //--------------- $\sqrt{1-\epsilon}$ // Constructors -- //---------------- ExampleTrackAnalysis::ExampleTrackAnalysis( const char\* const theName, const char\* const theDescription ) : HepHistModule( theName, theDescription ) {

```
}
//-------------
\cdots// Destructor --
//-------------
\cdotsExampleTrackAnalysis:: "ExampleTrackAnalysis()
{\color{red} \bullet} . The contract of the contract of the contract of the contract of the contract of the contract of the contract of the contract of the contract of the contract of the contract of the contract of the contract of 
}
//--------------
//--------------
// Operations --
//--------------
AppResult ExampleTrackAnalysis::beginJob( AbsEvent* aJob )
{\color{red} \bullet} . The contract of the contract of the contract of the contract of the contract of the contract of the contract of the contract of the contract of the contract of the contract of the contract of the contract of 
   //First get access to the object that manages histogram memory space.
   HepFileManager* manager = fileManager( );
   //Book an ntuple.
   [ntuple = \& \texttt{manager} \rightarrow \texttt{ntuple}('Tracks", 1);//Definecolumns
   _ntuple->column("run",(int)0,(int)0);
   _ntuple->column("event",(int)0,(int)0);
   _ntuple->column("trknum",(int)0,(int)0);
   _ntuple->column("pT",(float)0.,(float)0.);
   //Clear and prepare for filling
   _ntuple->clearData();
   //Book histograms.
   _ptHisto = &manager->hist1D("Track pT", 100, 0.0, 20.0,10);
    return AppResult::OK;
}
AppResult ExampleTrackAnalysis::event( AbsEvent* anEvent )
\left\{ \right.{\color{red} \bullet} . The contract of the contract of the contract of the contract of the contract of the contract of the contract of the contract of the contract of the contract of the contract of the contract of the contract of 
   //By default, this event does not pass the filter.
   bool filter_pass = false;
   //Access the "default" set of tracks in the event by making a CdfTrackView.
   CdfTrackView_h hView; // This is the handle for the "view."
   if (CdfTrackView::defTracks(hView) == CdfTrackView::OK) {
      // The view is now filled with the default tracks, so extract contents.
      const CdfTrackView::CollType & tracks = hView->contents();
```

```
// Now loop over the tracks, doing a double-dereference to get at each.
   for (CdfTrackView::const_iterator it = tracks.begin();
        it != tracks.end(); ++it) {
     const CdfTrack & trk = **it;//Extract the pt
     float pt = trk.p t();
     //Fill ntuple.
     _ntuple->capture("run",AbsEnv::instance()->runNumber());
     _ntuple->capture("event",AbsEnv::instance()->trigNumber());
     _ntuple->capture("trknum",(int)trk.id().value());
     _ntuple->capture("pT",pt);
     //Store Data
     _ntuple->storeCapturedData();
     //Clear for next event
     _ntuple->clearData();
     //Fill histogram
     _ptHisto->accumulate(pt);
   }
 }
 return AppResult::OK;
}
```
# 5.2 Histogram output  $-$  the TCL file

 $\mathcal{L}$ 

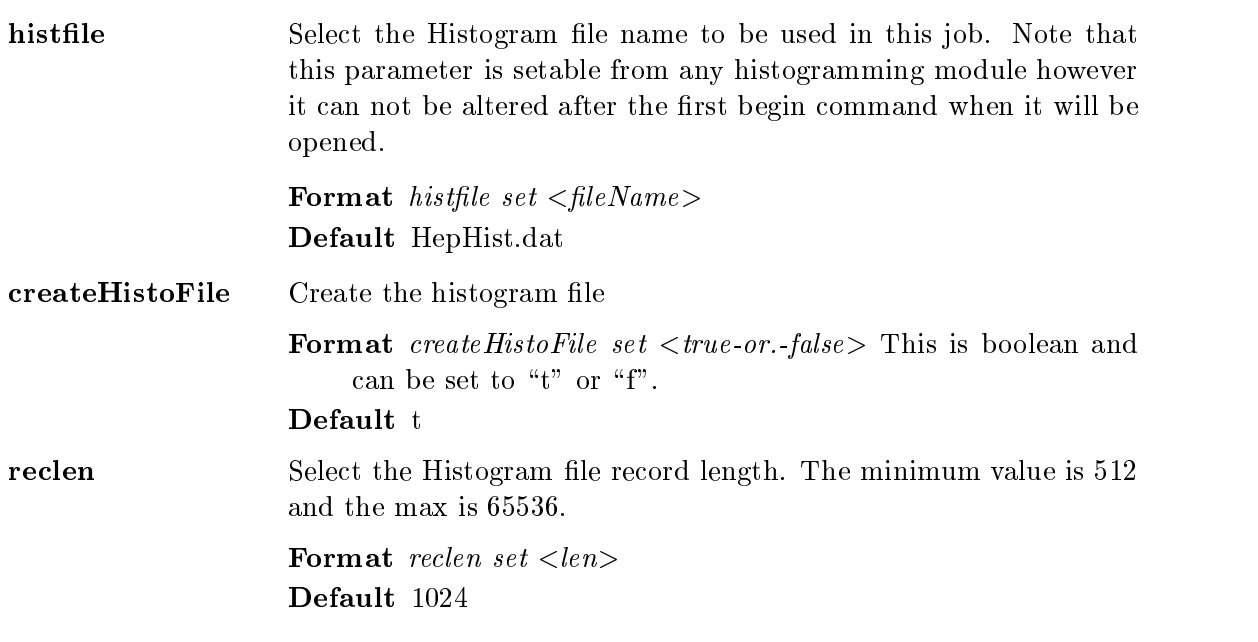

# Appendix A

# **Useful References**

### AC++ Manual

http://www-cdf.fnal.gov/upgrades/computing/projects/framework/frame over/frame over.html

### Coding Guidelines

http://cdfsga.fnal.gov/computing/coding guidelines/

## Database Browser Guide

http://www-cdf.fnal.gov/internal/upgrades/computing/database/browser/browserguide.htm

## Database Browser URL

http://cdfdbb.fnal.gov:8520/cdfr2/databases

## Data File Catalog Guide

http://rutpc7.fnal.gov/ratnikov/Docs/DHIOModuleReference.htm

# Event Data Model (EDM) guide

http://www-cdf.fnal.gov/upgrades/computing/projects/edm/edm.html

### Hbook Manual (URL)

http://wwwinfo.cern.ch/asdoc/hbook html3/hboomain.html

## HepTuple Manual (URL)

http://www.fnal.gov/docs/working-groups/fpcltf/Pkg/HepTuple/doc/html/0HepTuple.html

## TryBos Manual (URL)

http://www-cdf.fnal.gov/upgrades/computing/projects/trybos/trybos.html

# Appendix B

# "Getting Started" Failures

In this Appendix, a few possible failures with getting started are noted and solutions are given. Section B.1 gives hints on what to do if gmake fails. Section B.2 gives hints on what to do if you have trouble with PAW. Throughout this Appendix, commands to be entered are indicated by preceeding it with the prompt  $\leq$ fcdfsgi2>.

## B.1 gmake Trouble

When gmake fails, the first thing to check is if you have run out of disk space. The command to use is:

<fcdfsgi2> quota -v

with the result

 $\sim$ 

 $\mathbf{r}$ 

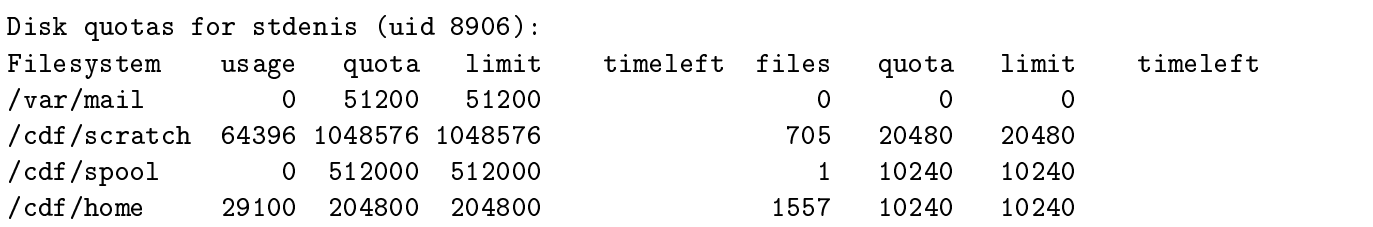

In this case all is well because the Filesystem called  $/cdf$  home has a usage of 29100 that is under its quota of  $204800$  for the space. The number of files, indicated by  $files$ , is 1557, well under the *quota* of 10240. If you have run out of space and even after clearing out all your files, then you must try the following trick from SRT:

make a mate the called .srtre with the following:

```
"$extra_dirs tmp>/cdf/scratch/$USER/releases/$release/tmp
bin>/cdf/scratch/$USER/releases/$release/bin
lib>/cdf/scratch/$USER/releases/$release/lib
results>/cdf/scratch/$USER/releases/results"
```
This should all be in a single line in the file *sitte*. This will put all your binaries, libraries and results directories from your release on your scratch disk. If you use lots of packages, you will eventually fill the scratch quota on the filesystem /cdf/scratch as well!

Go to your scratch area and create a directory called releases:

```
<fcdfsgi2>cd /cdf/scratch/$USER
<fcdfsgi2>mkdir releases
```
This solution has the problem that you have to remember to clean up both the release your created and what is on your scratch area when you don't want your test release any longer.

#### PAW Trouble  $B.2$

If you try to run PAW on fcdfsgi2 as follows:

```
<fcdfsgi2> paw
```
and you get the error:

```
Calling 2000 version of paw-X11
 ******************************************************
 \ast\ast\ast\ast\astVersion 2.11/11\ast* Version 2.11/11 9 November 1999 *
 Workstation type (?=HELP) <CR>=1 :
 Version 1.26/04 of HIGZ started
 ***** ERROR in IOPWK : Can't open DISPLAY
 ***** ERROR in IACWK : Workstation is not open
 ***** ERROR in ISWKWN : Invalid workstation window parameters
 ***** ERROR in ISWKVP : Invalid workstation window parameters
PAW >
```
you need to fix up your DISPLAY enviroment variable: Suppose your PC is called cdf01.fnal.gov. Then you must type:

```
setenv DISPLAY cdf01.fnal.gov:0.0
```
for c shell or

DISPLAY=cdf01.fnal.gov:0.0; export DISPLAY

in bash. You can also use:

seteny DISPLAY 'echo \$REMOTEHOST': 0.0 setenvoltay and the setenvoltage of the contract of the contract of the contract of the contract of the contract of the contract of the contract of the contract of the contract of the contract of the contract of the contra

or

DISPLAY='echo \$REMOTEHOST':0.0 ; export DISPLAY

This works on any PC and is transferable.

By the way, it is a lot easier to check these connections if you dont use PAW, but XLOGO. The command

<fcdfsgi2> xlogo

will display an "X" in window on your PC. If this fails, the command and error message is:

<fcdfsgi2> xlogo Error: Can't open display:

<fcdfsgi2> paw

Calling 2000 version of paw-X11

 $\ast$ W E L C O M E to P A W  $\ast$  $\ast$  $\star$  $\ast$  $\ast$ Version 2.11/11 9 November 1999  $\mathcal{N} = \{ \mathcal{N} \mid \mathcal{N} \in \mathbb{R}^n : \mathcal{N} \neq \mathcal{N} \}$ \*\*\*\*\*\*\*\*\*\*\*\*\*\*\*\*\*\*\*\*\*\*\*\*\*\*\*\*\*\*\*\*\*\*\*\*\*\*\*\*\*\*\*\*\*\*\*\*\*\*\*\*\*\* Workstation type (?=HELP) <CR>=1 : Version 1.26/04 of HIGZ started Xlib: connection to "cdf01.fnal.gov:0.0" refused by server Xlib: Client is not authorized to connect to Server \*\*\*\*\* ERROR in IOPWK : Can't open DISPLAY \*\*\*\*\* ERROR in IACWK : Workstation is not open \*\*\*\*\* ERROR in ISWKWN : Invalid workstation window parameters

\*\*\*\*\* ERROR in ISWKVP : Invalid workstation window parameters

PAW >

The difference from the problem shown above is the Xlib error messages. This tells you that the problem is that you not allowed windows to be popped upon your PC.

To overcome this failure type

```
xhost + fcdfsgi2.fnal.gov
```
in some window on your LINUX PC.

Again, it is easier to diagnose this error with XLOGO. When the error occurs, you find the session gives:

fcdfsgi2> xlogo Xlib: connection to "cdf01.fnal.gov:0.0" refused by server Xlib: Client is not authorized to connect to Server Error: Can't open display: cdf01.fnal.gov:0.0

# Appendix C

# Program Structure

main main program |  $+$ -------| PROGRAM INITIALIZATION  $\mathbf l$  $\mathbf{I}$ | |  $\mathbf{I}$ | | | +-- a->beginJob initialization for Module a | +-- b->beginJob initialization for Module b | . | +-- n->beginJob initialization for Module n | +-- myModule->beginJob user initialization <--- | +->-+--DHInput->event READ EVENTS | | Take action based on event type, file status | ----------- | | | | | | | | open input files; queue tape requests; read next record | | | | |  $\mathbf{I}$  $1111$ terminate job if eof or time limit or ... | | | | | | | +-- a->endJob event analysis from Module a  $\mathbf{I}$  $\mathbf{I}$ | | | | +-- b->endJob event analysis from Module b  $\mathbf{I}$  $\mathbf{I}$ | | | | .  $\mathbf{I}$ | | | | +-- n->endJob event analysis from Module N | | | | +-- myModule->endJob  $\mathbf{I}$  $\mathbf{I}$ | | | | | | | +-- a->beginRun event analysis from Module a | | | +-- b->beginRun event analysis from Module b  $\mathbf{I}$  $\| \cdot \|$  .  $\mathbf{I}$ | | | +-- n->beginRun event analysis from Module N | +-...myModule-> beginRun called for every new run  $\overline{\phantom{a}}$  $\mathbf{I}$ | | | |  $\mathbf{I}$  $\blacksquare$  . The contract of the contract of the contract of the contract of the contract of the contract of the contract of the contract of the contract of the contract of the contract of the contract of the contract of the | | | close input files; compute stats, reset histos  $\perp$ | | |  $\overline{\phantom{a}}$  $\mathbf{I}$ | | +-- a->endRun event analysis from Module a
```
| | +-- b->endRun event analysis from Module b
\blacksquare . The set of the set of the set of the set of the set of the set of the set of the set of the set of the set of the set of the set of the set of the set of the set of the set of the set of the set of the set of the
\mathbf{1} and \mathbf{1} and \mathbf{1}| | +-- n->endRun event analysis from Module N
             | | +-...myModule-> endRun called for every new run
\mathbf{I}\pm 1|------<--|
   \|\mathbf{I}+ - - - - -PROCESS ONE EVENT
\mathbf{I}| | | |
  | | | +-- a->event event analysis from Module a
\mathbf{I}\mathbf{I}| | | +-- b->event event analysis from Module b
   | | | .
\mathbf{I}| | | +-- n->event event analysis from Module N
     | | | |
\mathbf{I}+-<-+ | +-- myModule->event user event analysis <---
        \mathbb{R}|
        +-- a->other other analysis from Module a
        +-- b->other other analysis from Module b
        +-- n->other other analysis from Module N
        |
        +-- myModule->other user event analysis
```
Arrows (<---) indicate the important user routines.

## Appendix D

### Full Example of an Analysis Module

This is an full example of an analysis module. The first file is the header file for the module, containing the declarations of the methods, the parameters for the module and any other private members or classes needed by the module. The second file is the  $C++$ code for the module. The third file is the build file for the module.

These files must be placed into the correct directory structure for the build to occur properly. This is currently done by checking out the example from the CVS repository as decribed in Ch. 2. In addition, dependencies of the module on other objects in the CDF offline needs to be specified in another file. This is described below.

#### $D.1$ Description of the Directory Structure

Software Release Tools are used to create directory structures into which the code for the analysis modules are placed. This section first describes the head of the test release. then goes on to describe the contents of the individual package, in this case, a package corresponding to the ExampleMyModule.

### D.1.1 The Head of the Release

After one has followed the instructions for creating a "test release" as described in Ch. 2, one has in the subdirectory ana the following contents:

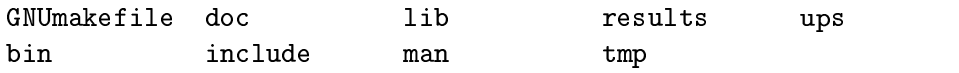

Reference to all files then is made relative to this directory, referred to as the head of the test release. The only file in this directory is the GNUmakefile and one never edits this file. The  $doc, lib, man, tmp, and include areas point to the libraries, man pages,$ temporary and include files of any additional software that is added to this structure. The .cc, .hh and build les for a module are examples of software to be added. This is done in

the context of a package. The easist way to proceed is to check out an example package and modify the .cc, .hh and build files as described in the next section.

The bin area contains all binary executables that are built by the makefiles.

#### D.1.2 Packages

After the addpkg -h ExampleMyModule command has been issued, the ana directory at the head of the release contains:

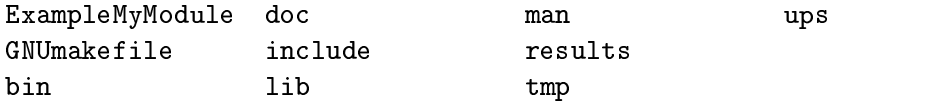

The interesting directories are those referring to the package ExampleMyModule. This is where the .cc, .hh and files for building the executable are found.

The ExampleMyModule directory contains the following:

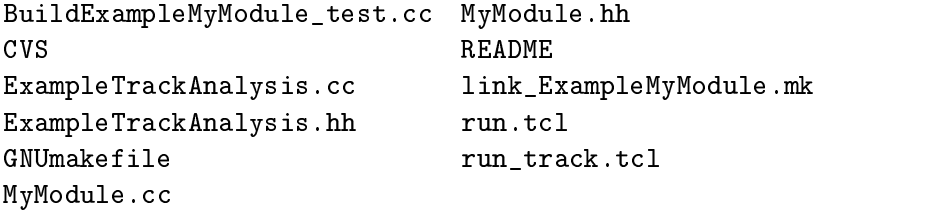

The file BuildExampleMyModule\_test.cc is the *build* file and specifies the various modules that will comprise the binary executable, the  $AC++$  program. It is shown in D.4.

There are two files with  $\ncc$  and  $\Delta h$  extensions corresponding to two modules, one called ExampleTrackAnalysis and the other ExampleMyModule. The modules are the classes whose methods are described in Ch. 3. The ExampleMyModule will be described in the following sections.

#### $D.2$ The Header File

The name "MyModule" is defined by the Build (see  $D.4$ ) and and Makefile (see  $D.5$ ) files. This name can be changed but must be done so consistently throughout.

The header file: MyModule.hh

//--------------------------------------------------------------------------

```
// File and Version Information:
// $Id: app_exampcode.tex,v 1.2 2001/01/15 13:53:45 stdenis Exp $
\frac{1}{2}//
// Description:
// Class MyModule. This is a simple example of a user module. It
// books a few histograms, fills them.
//
// Environment:
// Software developed for CDF.
\frac{1}{2}//
// Author List:
// Liz Sexton-Kennedy
//
//------------------------------------------------------------------------
#ifndef MYMODULE_HH
#define MYMODULE_HH
//---------------------
\cdots// Base Class Headers --
//----------------------
#include "FrameMods/HepHistModule.hh"
\sqrt{1}// Collaborating Class Declarations --
//------------------------------------
class HepHist1D;
// ---------------------
// -- Class Interface --
    _______________________
// ---------------------
class MyModule : public HepHistModule {
//-------------------
\cdots// Instance Members --
//-------------------
\cdotspublic:
     // Constructors
     MyModule( const char* const theName = "MyModule",
       const char* const theDescription = "Example user analysis");
     // Destructor
     virtual "MyModule();
```

```
// Operations
  virtual AppResult beginJob( AbsEvent* aJob );
  virtual AppResult event( AbsEvent* event );
  virtual AppModule* clone( const char* cloneName );
  const char* rcsId( ) const;
private:
  HepHist1D* _EHisto;
  HepHist1D* _MassHisto;
```
};

The elements of this file are as follows:

#### C++ Macro Declarations The declarations

#### #ifndef MYMODULE\_HH #define MYMODULE\_HH

are at the start of the file, after comments. These are important because it allows the header file to be imbedded in another header file. Since one is never quite aware of what is in a header file without explicitly looking at the code, if a header secretly includes another header file, then having a second inclusion of the same header file will cause no harm if these statements are included and the

#### #endif

statement is included at the very end.

- Base Class Include This being a histogramming module, requires that the header for the histogramming module be included. All  $AC++$ modules inherit from a base class. For a detailed explanation of the various optional classes, see ??. For most purposes, the histogramming base class will do.
- Collaborating Classes The histogramming classes must be declared in the header so that the pointers may be declared as private members of the AC++ module class.
- class MyModule : public HepHistModule  $\{$  This is the declaration of the uers's module itself, inheriting from a histogramming module class, HepHistModule. For a detailed explanation of the

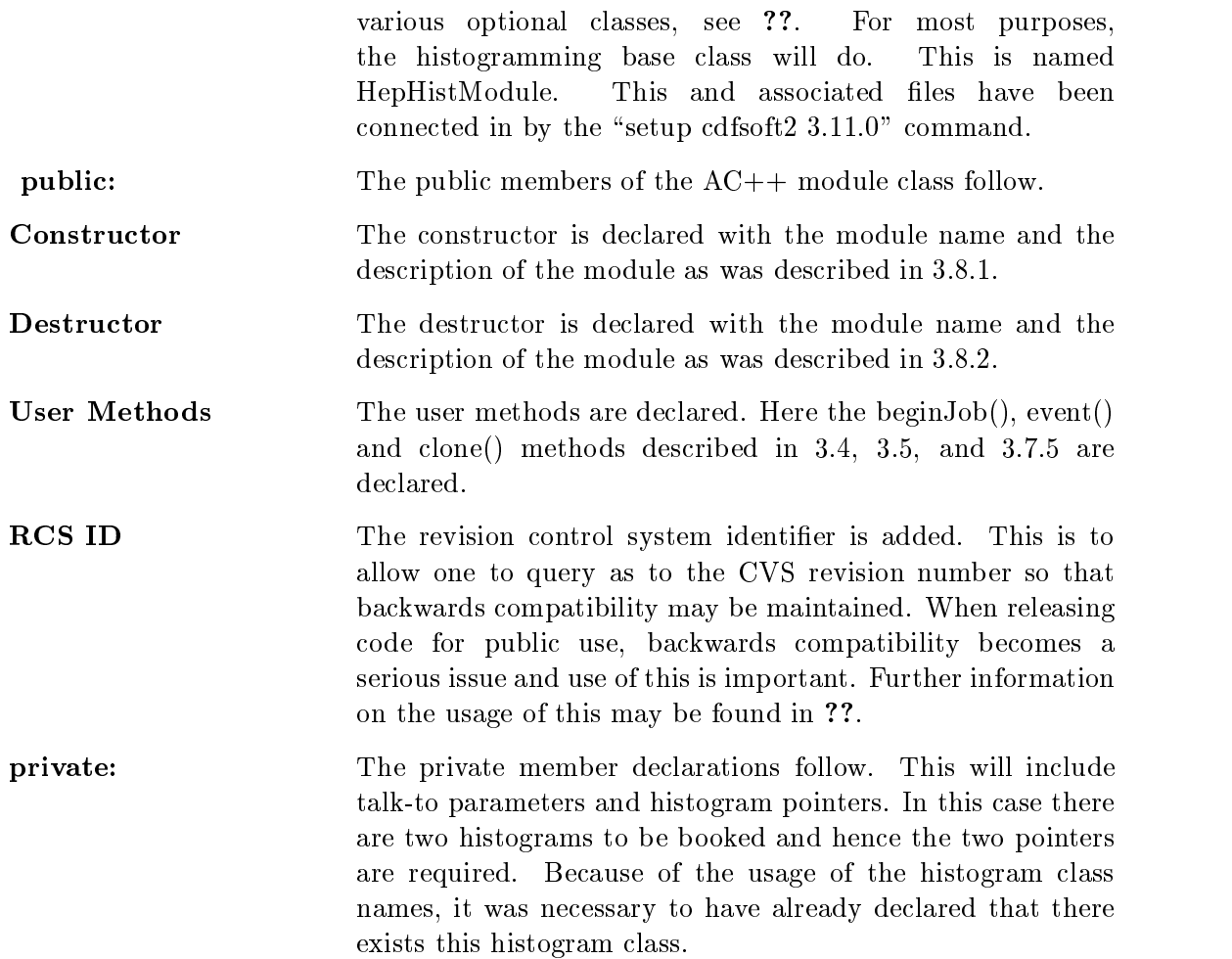

### D.3 The C++ File

The C++ file: MyModule.cc

```
//--------------------------------------------------------------------------
// File and Version Information:
// $Id: app_exampcode.tex,v 1.2 2001/01/15 13:53:45 stdenis Exp $
//
// Description:
// Class MyModule. This is a simple example of a user module. It
// books a few histograms, fills them.
//
// The "fillHistograms" entry point is where you should add code to
// process event data; define histograms & ntuples in "beginJob"
//
// Environment:
```

```
// Software developed for CDF.
//
// Author List:
      Liz Sexton-Kennedy
\frac{1}{2}\frac{1}{2}//
//------------------------------------------------------------------------
//#include "ISOcxx/ISOcxx.h"
//-----------------------
\sqrt{1}// This Class's Header --
//-----------------------
\sqrt{1}#include "ExampleMyModule/MyModule.hh"
//-------------
// C Headers --
//-------------
#include <cassert>
11 ---------------
\cdots// C++ Headers --
//--------------
\cdots//-------------------------------
// Collaborating Class Headers --
//-------------------------------
\sqrt{1-\frac{1}{2}}#include "HepTuple/HepHist1D.h"
#include "Edm/EventRecord.hh"
#include "Edm/ConstHandle.hh"
#include "StorableBanks/CMUO_StorableBank.hh"
\overline{\phantom{a}}// Local Macros, Typedefs, Structures, Unions and Forward Declarations --
\overline{\phantom{a}}static const char rcsid[] = "Id: app_exampcode.tex, v 1.2 2001/01/15 13:53:45 stdenis Exp I';
//----------------
\sqrt{1-\epsilon}// Constructors --
11 ----------------
\sqrt{1-\epsilon}MyModule::MyModule(
   const char* const theName,
   const char* const theDescription )
   : HepHistModule( theName, theDescription )
{
}
//--------------
```

```
// Destructor --
//--------------
MyModule::~MyModule( )
\left\{ \right.{\color{red} \bullet} . The contract of the contract of the contract of the contract of the contract of the contract of the contract of the contract of the contract of the contract of the contract of the contract of the contract of 
<sup>}</sup>
}
11 --------------
//--------------
// Operations --
11 --------------
//--------------
AppResult MyModule::beginJob( AbsEvent* aJob )
\mathcal{F}{\color{red} \bullet} . The contract of the contract of the contract of the contract of the contract of the contract of the contract of the contract of the contract of the contract of the contract of the contract of the contract of 
  HepFileManager* manager = fileManager( );
  assert(0 != manager);
   _EHisto = &manager->hist1D( "Muon Energy", 100, .5, 50.0, 100 );
  assert(0 != EHisto);
   _MassHisto = &manager->hist1D( "Pair Mass", 100 , 0.0, 5.0, 101 );
  assert(0 != MassHisto);
    return AppResult::OK;
\mathcal{F}}
AppResult MyModule::event( AbsEvent* anEvent )
\sqrt{ }{\color{red} \bullet} . The contract of the contract of the contract of the contract of the contract of the contract of the contract of the contract of the contract of the contract of the contract of the contract of the contract of 
    const double ipsi\_mass = 3.09688 ;
    const double mass_window_halfwidth = 3.0000 ;
/*============================================================================*\
 * Loop over distinct CMUO bank pairs within the event
\*============================================================================*/
    const double min_muon_pt = 1.5; // past the steel
    for (EventRecord::ConstIterator muon_iter1(anEvent, "CMUO_StorableBank") ;
     muon_iter1.is_valid() ; ++muon_iter1)
    {
        for (EventRecord::ConstIterator muon_iter2(muon_iter1.peek_ahead()) ;
         muon_iter2.is_valid() ; ++muon_iter2)
        \sqrt{ }{\color{red} \bullet} . The contract of the contract of the contract of the contract of the contract of the contract of the contract of the contract of the contract of the contract of the contract of the contract of the contract of 
       ConstHandle<CMUO_StorableBank> h_CMUO_1(muon_iter1) ;
       ConstHandle<CMUO_StorableBank> h_CMUO_2(muon_iter2) ;
//-------------------------------
                                                  //-----------------------------------------------------------------------------
// Cut on Muon Pt and Charge
//-----------------------------------------------------------------------------
       if ( (h_CMUO_1->pt() > min_muon_pt) &&
              (h_C M U 2->pt() > min_muon_pt) & &
              (h_CMUO_1->em_charge() + h_CMUO_2->em_charge() == 0) )
```

```
//-----------------------------------------------------------------------------
// Determine the pair mass of JPsi Candidate
\blacksquaredouble px = h_C M U0_1 - \frac{1}{x} + h_CMU0_2-\frac{1}{x};
          double py = home py = has py() = home py() ; in the py() in the py() in the py() in the py() in the py() in the py() in the py() in the py() in the py() in the py() in the py() in the py() in the py() in the py() in the py
          double particle produced particle particle particle in the contract of the contract of the contract of the contract of the contract of the contract of the contract of the contract of the contract of the contract of the con
          double energy = h_C M U0_1->energy() + h_C M U0_2->energy() ;
          double pair_mass2 = energy*energy - px*px - py*py - pz*pz ;
          double pair\_mass = 0.0;
          if (pair_mass2 \geq 0.0){\color{red} \bullet} . The contract of the contract of the contract of the contract of the contract of the contract of the contract of the contract of the contract of the contract of the contract of the contract of the contract of 
              pair_mass = sqrt(pair_mass2) ;
          }
          else
          f.
          {\color{red} \bullet} . The contract of the contract of the contract of the contract of the contract of the contract of the contract of the contract of the contract of the contract of the contract of the contract of the contract of 
             pair\_mass = -sqrt(-pair\_mass2);
          \mathcal{L}}
//-----------------------------------------------------------------------------
// Cut on JPsi Candidate mass
//---------------------------
                                     //-----------------------------------------------------------------------------
          if ( fabs(pair_mass - jpsi_mass) < mass_window_halfwidth )
          {
              energy = h_CMUO_1->energy();
\mathcal{N}// JPsi Candidate found now histogram fill it
//----------------------------------------------------------------------------*/
              _EHisto->accumulate( energy );
              _MassHisto->accumulate( pair_mass );
          }
      }
        }
   \mathcal{L}}
   return AppResult::OK;
}
AppModule*
MyModule::clone(const char* cloneName)
{
```
{

```
return new MyModule(cloneName,"this module is a clone MyModule");
 }
const char *
MyModule::rcsId( ) const
 {\color{red} \bullet} . The contract of the contract of the contract of the contract of the contract of the contract of the contract of the contract of the contract of the contract of the contract of the contract of the contract of 
       return rcsid;
\mathcal{L}}
```
#### The Build File  $\mathbf{D}$  4

```
//--------------------------------------------------------------------------
// File and Version Information:
// $Id: app_exampcode.tex,v 1.2 2001/01/15 13:53:45 stdenis Exp $
//
// Description:
// Class AppUserBuild. This class must be provided by the user of
// the framework in order to build an application. It must define
// the modules that are to form the basis of the application.
\frac{1}{2}//
// Environment:
// Software developed for the CDF Detector
\frac{1}{2}//
\overline{\phantom{a}}//-----------------------
// This Class's Header --
//-----------------------
\mathbf{r} , \mathbf{r} , \mathbf{r} , \mathbf{r} , \mathbf{r} , \mathbf{r} , \mathbf{r} , \mathbf{r} , \mathbf{r} , \mathbf{r} , \mathbf{r} , \mathbf{r} , \mathbf{r} , \mathbf{r} , \mathbf{r} , \mathbf{r} , \mathbf{r} , \mathbf{r} , \mathbf{r} , \mathbf{r} , #include "Framework/APPUserBuild.hh"
//-------------------------------
\sqrt{1-\frac{1}{2}}// Collaborating Class Headers --
\sqrt{1-\frac{1}{2}}#include "ExampleMyModule/MyModule.hh"
#include "ExampleMyModule/ExampleTrackAnalysis.hh"
#include "FrameMods/addCDFrequiredModules.hh"
#include "FrameMods/addAllStorableObjects.hh"
#include "FrameMods/hbook/HepHbookManager.hh"
//#include "FrameMods/root/HepRootManager.hh"
\overline{\phantom{a}}// Local Macros, Typedefs, Structures, Unions and Forward Declarations --
```
//-----------------------------------------------------------------------

```
static const char resid[] = "$Id: app_exampcode.text,v 1.2 2001/01/15 13:53:45  stdenis Exp $";//---------------
\sqrt{1-\frac{1}{2}}// Constructors --
//----------------
\sqrt{1-\epsilon}AppUserBuild::AppUserBuild( AppFramework* theFramework )
      : AppBuild( theFramework )
\left\{ \right.{\color{red} \bullet} . The contract of the contract of the contract of the contract of the contract of the contract of the contract of the contract of the contract of the contract of the contract of the contract of the contract of 
     addCDFrequiredModules( this );
     // This is needed because the ExampleTrackAnalysis module wants to
     // look at the output of ProductionExe
      addAllStorableObjects( );
     AppModule* aModule;
     // This is a utility module whose only purpose is to select a histogram
     // manager type:
     // aModule = new HepRootManager( );
     // comment out the next line and uncomment the above line if you want
     // root instead.
     aModule = new HepHbookManager( );
     add( aModule );
     aModule = new MyModule( );
     add( aModule );
     aModule = new ExampleTrackAnalysis( );
     add( aModule );
     // Any any other modules you want to link here...
\mathcal{L}}
//--------------
//--------------
// Destructor --
//--------------
//--------------
AppUserBuild::~AppUserBuild( )
{
}
const char * AppUserBuild::rcsId( ) const
{\color{red} \bullet} . The contract of the contract of the contract of the contract of the contract of the contract of the contract of the contract of the contract of the contract of the contract of the contract of the contract of 
    return rcsid;
```
}

#### The Makefile  $D.5$

```
# example Makefile for CDF packages
\ddot{}# uses SoftRelTools/standard.mk
# uses SoftRelTools/standard.mk
\ddot{+}#############################################################
# file lists (standard names, local contents)
# include file products
# library product
LIB = libExampleMyModule.a
# library contents
# Note: source files with main() definitions do not go
    into the library.
\#\#Any file copied from AppUserBuild_template.cc should
    also be skipped.
\#skip_files := BuildExampleMyModule_test.cc
LIBCCFILES = $(filter-out $(skip_files), $(wildcard *.cc))
          = $(wildcard *.F)
LIBFFILES
LIBCFILES = $(width.c)override LINK_ExampleMyModule += ExampleMyModule
override LINK_FrameMods += ExampleMyModule
override LINK_TrackingMods += ExampleMyModule
override LINK_FrameMods_hbook += ExampleMyModule
override LINK_FrameMods_dump += ExampleMyModule
-include PackageList/link_all.mk
# binary products
BINS = ExampleMyModule_test
COMPLEXBIN = ExampleMyModule_test
BINCCFILES = BuildExampleMyModule_test.cc
############################################################
include SoftRelTools/arch_spec_STL.mk
```
include SoftRelTools/standard.mk

# Appendix E

# Advanced Features of the CalibrationManager Required Module

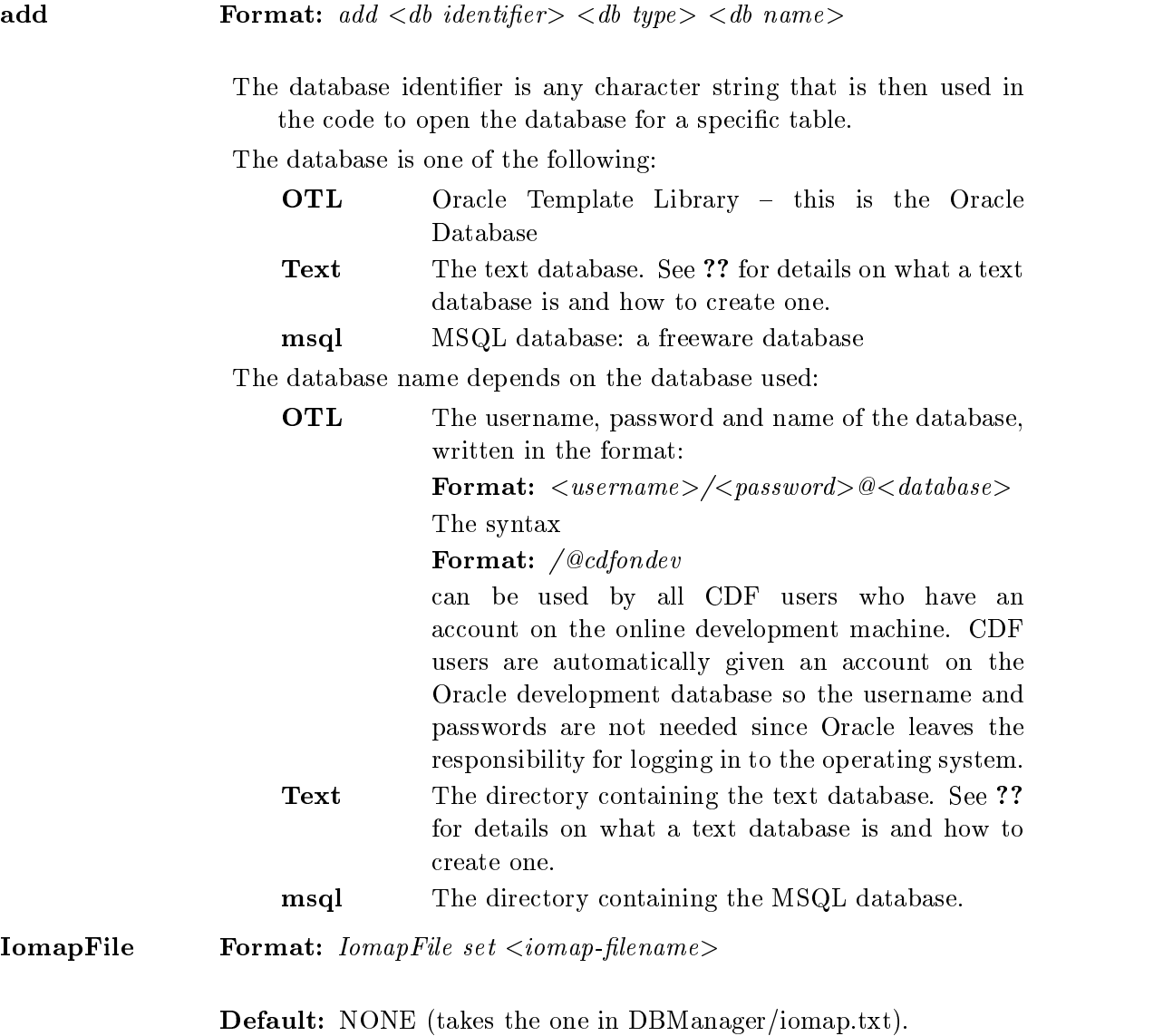

Description: The Name of the DBManager IoMap file you wish to use: if no value is entered, the DBManager defaults are used.

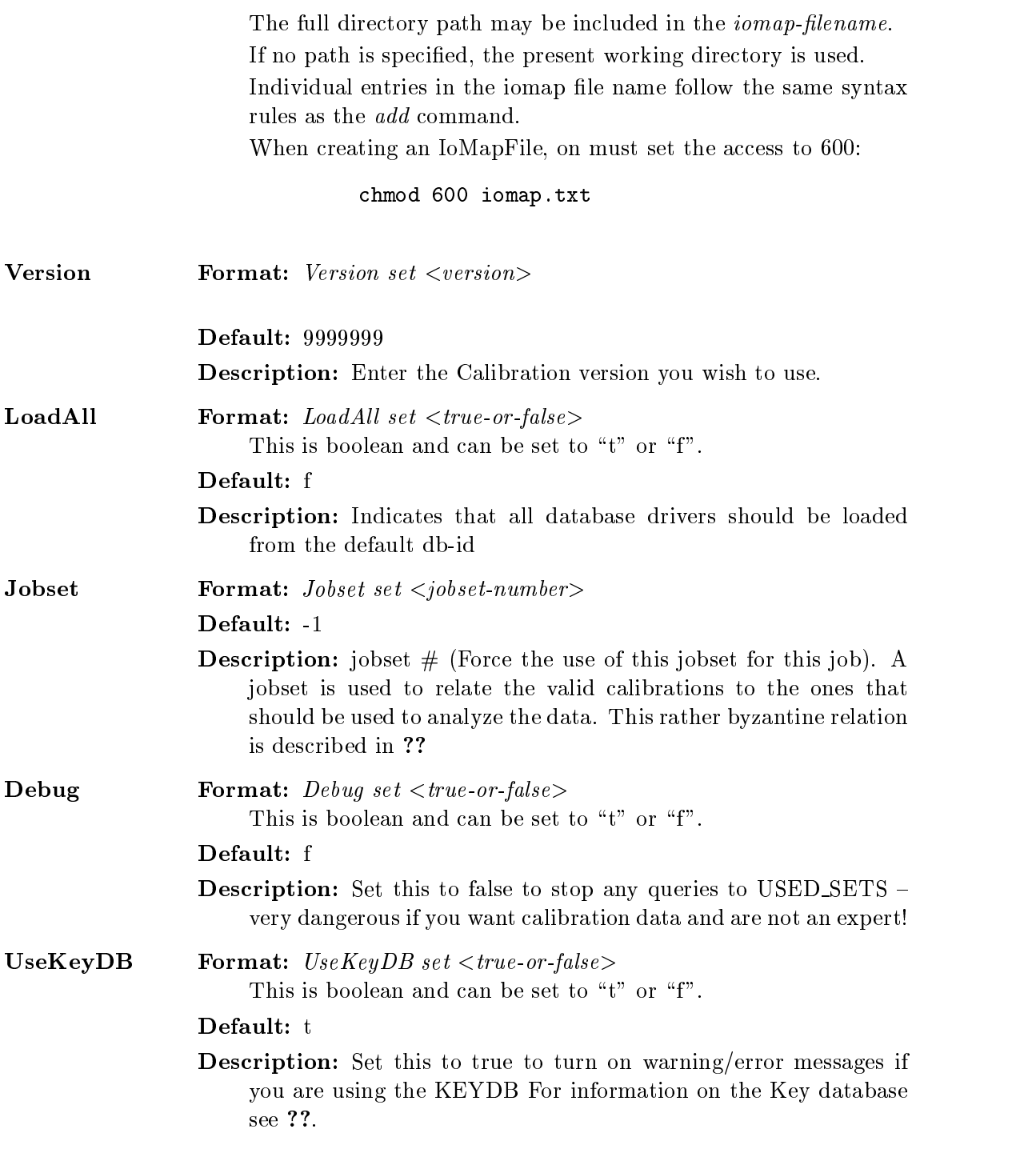

## Appendix F

## Process Names

Process names are built in the form  $\langle$  destination  $\rangle$   $\langle$  system  $\rangle$   $\langle$  calib mode  $\rangle$ . Some process names do not follow this pattern and will eventually stop being used.

The most process names are:

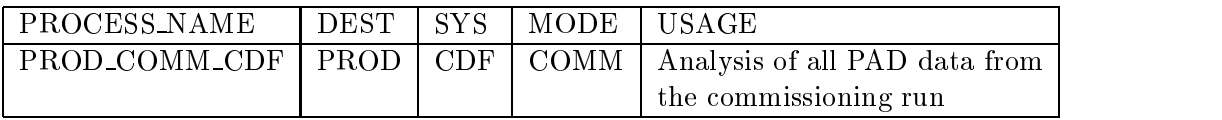

Details on other process names, and the calibration modes, systems and destinations are given in the following pages.

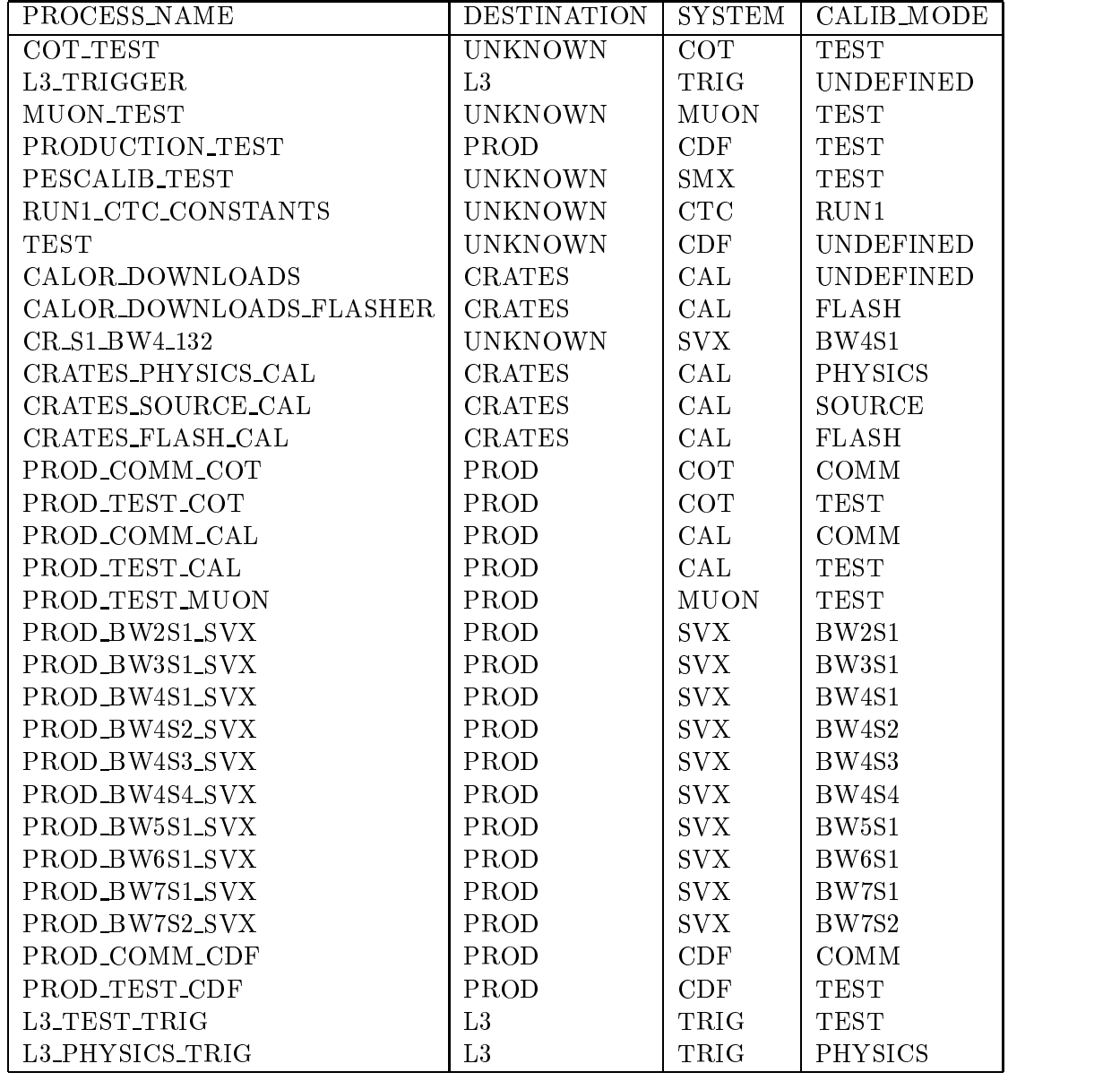

The table below describes the process names and the following tables give the possible destinations, system and calibration modes.

The most recent version of this table may be found on the web <sup>1</sup> in the database browser <sup>2</sup> .

<sup>\*</sup> http://cdfdbb.fnal.gov:8520/cdfr2/databases<br><sup>2</sup> http://www-cdf.fnal.gov/internal/upgrades/computing/database/browser/browserguide.htm

The destinations are:

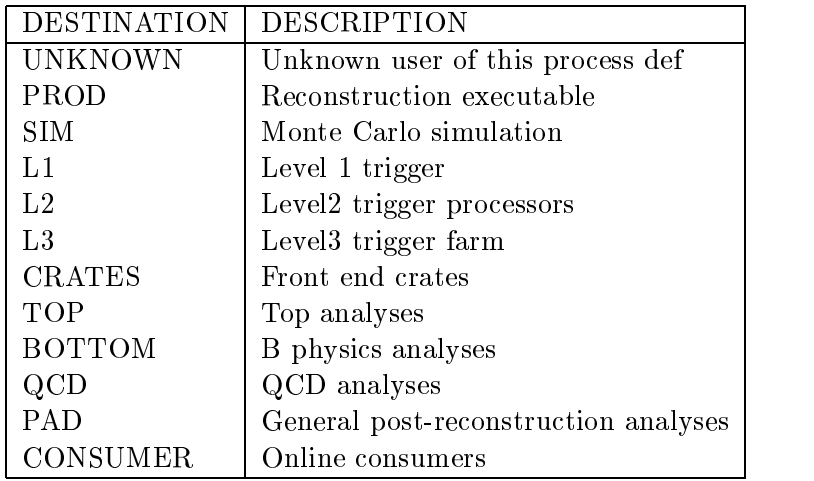

The systems are:

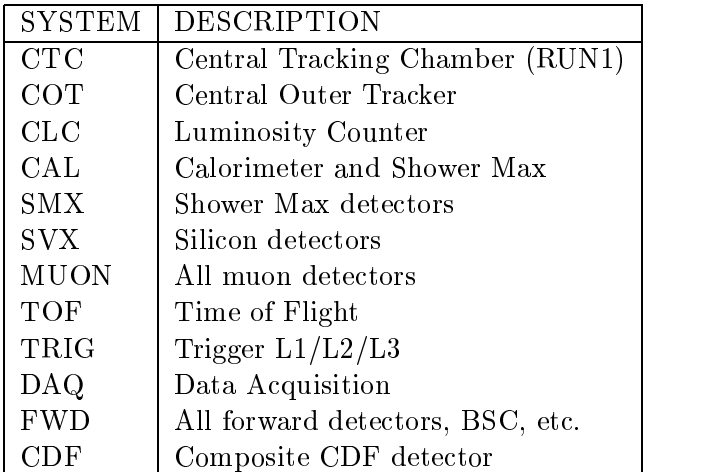

The valid modes are:

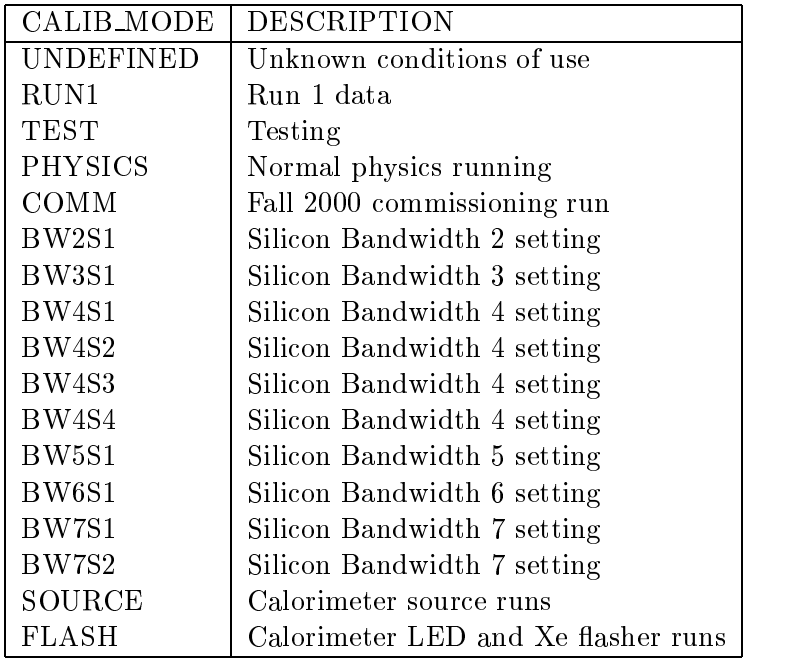

For each system, only certain modes are valid. The correspondence is shown here:

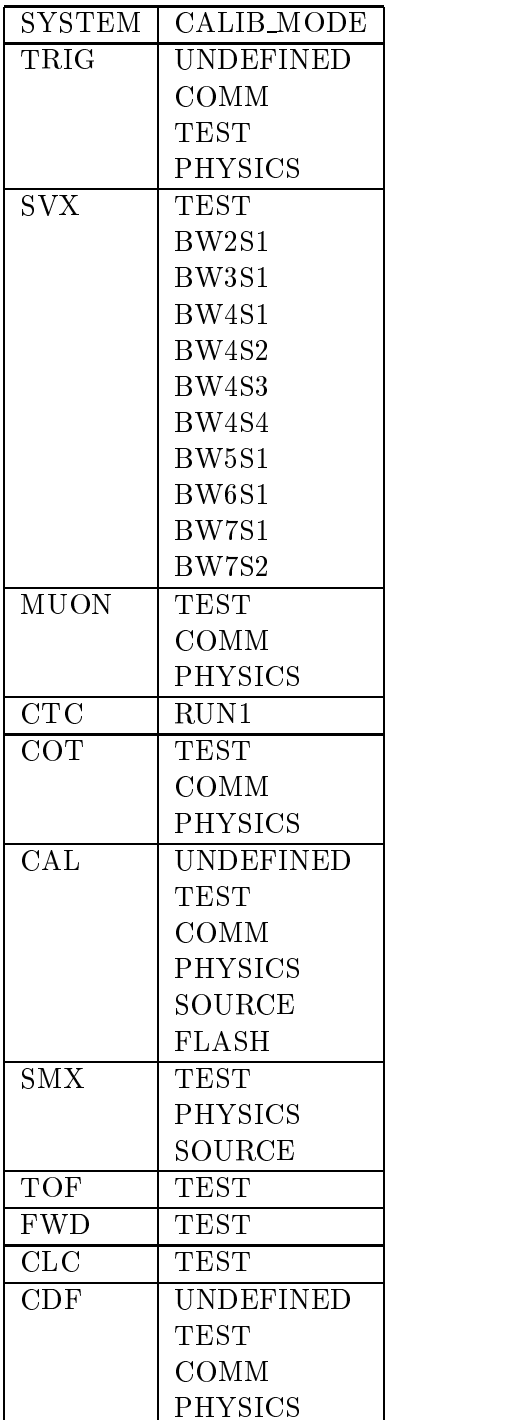

# Appendix G

## Calibration Status List

The table below describes the possible calibration status and its meening. The most recent version of this table may be found on the web and the database prowser .

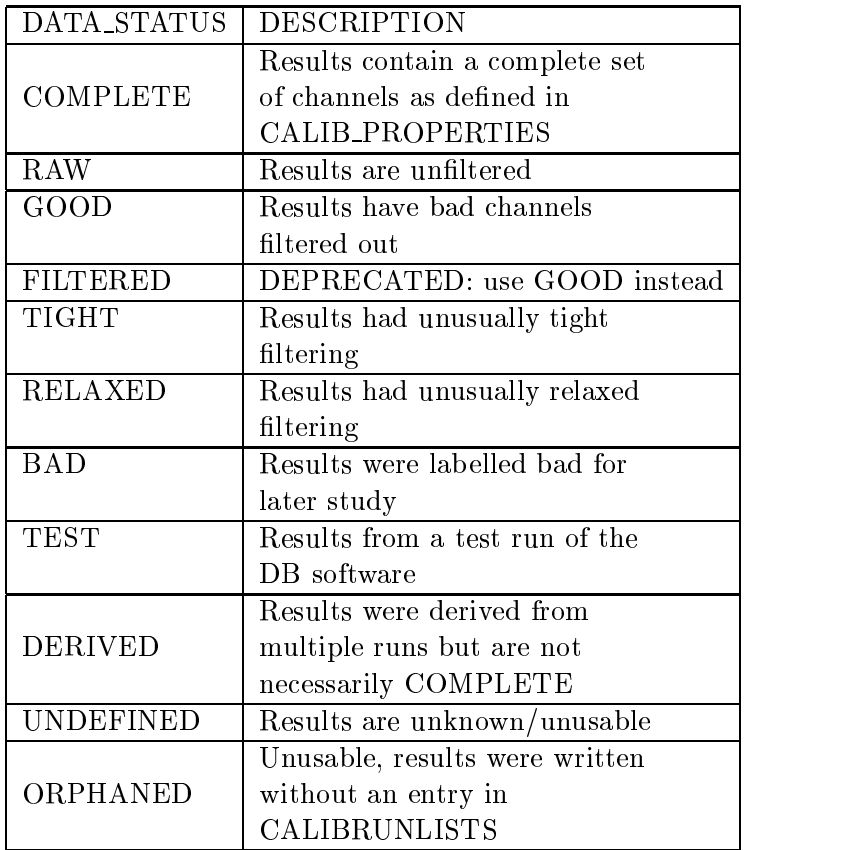

<sup>\*</sup> http://cdfdbb.fnal.gov:8520/cdfr2/databases<br><sup>2</sup> http://www-cdf.fnal.gov/internal/upgrades/computing/database/browser/browserguide.htm

## Appendix H

### Advanced Parameters in Module Talk-To's

There are some advanced ways to set parameters in the TCL file. These advanced methods include lists H.2,

### $H.1$

AbsParmEnum \_parname('command-string',this,'enum-string')

The procedure for adding one of these to a module is:

1. Add an AbsParmEnum as a private member of your module in its header:

```
private:
  AbsParmEnum _parname;
```
2. intialize it in the constructor of your module:

```
MyModule::MyModule(const char* const name,
                                                 const char* const description)
     : AppModule(name, description)
     , _parname("cutList",this,"LOOSE")
{\color{red} \bullet} . The contract of the contract of the contract of the contract of the contract of the contract of the contract of the contract of the contract of the contract of the contract of the contract of the contract of
```
It is possible then to choose the ENUM to work off the integer values or strings representing the enum tags. In the initializer above, the tag has been chosen. If the ENUM value was used, it would be initialized (in this case) to the integer \1".

3. In body of the module constructor denes the ENUM options:

```
list< string > enumNames;
enumNames.push_back( "LOOSE" );
enumNames.push_back( "TIGHT" );
 _parnme.initValidList( enumNames );
```
4. In the body of the constructor, set the description:

\_parname.addDescription( "Select cuts to use. The syntax of the command is \n\ cutList set <choice>, where <choice> is the enum string from above.");

5. Add the parameter to a menu:

```
commands( )->append( &_processMenu);
```
6. In using the beginJob(), begin $Run()$  or event(), method, access the values:

```
if(\texttt{paramame}.\texttt{value}) == "LOOSE")_applyLooseCuts();
}else
   _applyTightCuts();
}
```
#### $H.2$ **List of Parameters**

Lists of parameters may be accessed as described in this section. The procedure for adding one of these to a module is:

1. Add an AbsParmList as a private member of your module in its header:

```
private:
  AbsParmList<double> _dList; // (double is merely an example)
```
2. intialize it in the constructor of your module:

```
MyModule::MyModule(const char* const name,
                                                  const char* const description)
     : AppModule(name, description)
      , _dList("dList",this,2,5,1.0)
{\color{red} \bullet} . The contract of the contract of the contract of the contract of the contract of the contract of the contract of the contract of the contract of the contract of the contract of the contract of the contract of
```
This would initialize a list of double dList with an initial size of 2, a maximum size of 5 and each element initialized to 1.0

3. Optionally set the defaults:

```
_dList.setDefault(myList);
```

```
_dList.setDefault();
_dList.addDefault(val1);
_dList.addDefault(...);
_dList.addDefault(valN);
```
4. In the body of the constructor, set the description:

```
_dList.addDescription("blah");
```
5. Add the parameter to a menu:

commands()->append(&\_dList);

6. In the beginJob() or event() methods access the list with:

```
for (AbsParmList<double>::ConstIterator i=_dList.begin();
     i!=_dList.begin(); ++i;) {
 cout << *i << endl; //
```